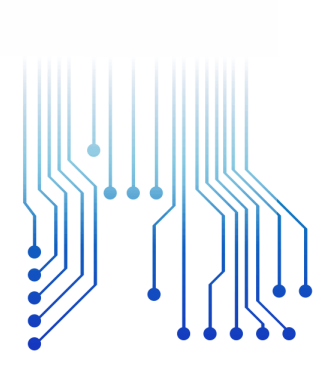

CURSO DE GRADUAÇÃO EM ENGENHARIA ELÉTRICA

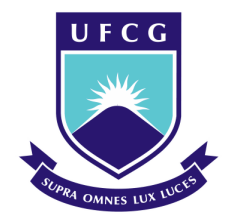

Universidade Federal de Campina Grande

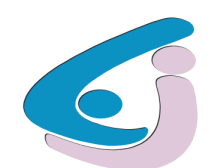

Centro de Engenharia Elétrica e Informática

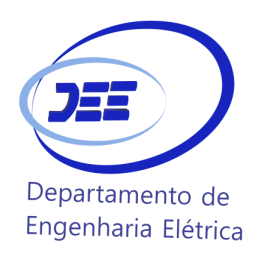

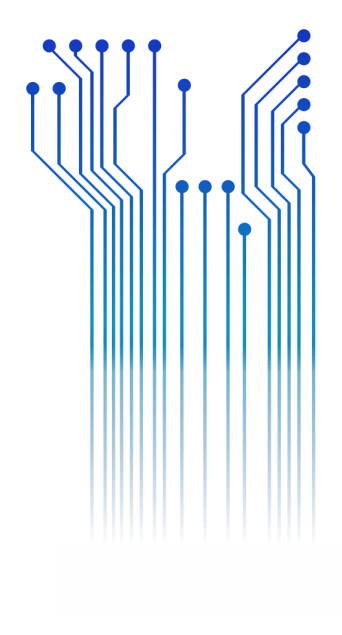

DÊNIS IAGO SILVA

RELATÓRIO DE ESTÁGIO SUPERVISIONADO LABORATÓRIO DE ALTA TENSÃO - UFCG

> Campina Grande 2016

ii

DÊNIS IAGO SILVA

RELATÓRIO DE ESTÁGIO SUPERVISIONADO NO LABORATÓRIO DE ALTA TENSÃO DA UNIVERSIDADE FEDERAL DE CAMPINA GRANDE

> *Relatório de Estágio Supervisionado submetido à Unidade Acadêmica de Engenharia Elétrica da Universidade Federal de Campina Grande como parte dos requisitos necessários para a obtenção do grau de Bacharel em Ciências no Domínio da Engenharia Elétrica.*

Área de Concentração: Processamento de Energia

Orientador: Professor André Dantas Germano, D. Sc.

Campina Grande 2016

#### DÊNIS IAGO SILVA

#### RELATÓRIO DE ESTÁGIO SUPERVISIONADO NO LABORATÓRIO DE ALTA TENSÃO DA UNIVERSIDADE FEDERAL DE CAMPINA GRANDE

*Relatório de Estágio Supervisionado submetido à Unidade Acadêmica de Engenharia Elétrica da Universidade Federal de Campina Grande como parte dos requisitos necessários para a obtenção do grau de Bacharel em Ciências no Domínio da Engenharia Elétrica.* 

#### Área de Concentração: Processamento de Energia

Aprovado em  $1 / 1$ 

**Professor Avaliador** Universidade Federal de Campina Grande Avaliador

### **Professor André Dantas Germano, D. Sc.**

Universidade Federal de Campina Grande Orientador, UFCG

Dedico este trabalho a meus pais, pelo apoio incondicional ao longo desses anos para que esse sonho pudesse se tornar realidade.

#### AGRADECIMENTOS

Agradeço primeiramente a Deus pelo dom da vida e as inúmeras oportunidades que tive até hoje.

Agradeço a meu pai, José Claudeni da Silva, que sempre esteve ao meu lado se esforçando ao máximo para me proporcionar uma boa educação e principalmente me tornar um cidadão de bem.

Agradeço a minha mãe, Valdirene Joaquina da Silva por ser a melhor companheira e aliviar meu coração nos momentos de aflição. A meus irmãos, Igor e Isabelle, pelo carinho e preocupação comigo.

Agradeço a toda a minha família, tios, padrinhos, avós, primos. E aos amigos que conquistei por aqui.

Agradeço a INSTITUIÇÃO UFCG/CEEI/DEE/LAT, pela minha acolhida e pelas condições oferecidas, que me permitiram concluir este trabalho.

Agradeço ao meu orientador, André Dantas Germano, pela paciência e tempo dedicado as sugestões.

Agradeço ao professor George Lira pela oportunidade de estágio e por ser meu supervisor de estágio.

Agradeço aos técnicos do Laboratório de Alta Tensão: Higor, Francisco, Eduardo, Adriano pela paciência comigo ao longo desse tempo e aos inúmeros conhecimentos que me transmitiram.

Enfim, agradeço a todos que de alguma forma, direta ou indiretamente, passaram pela minha vida e contribuíram para a construção de quem sou hoje.

*"A mente que se abre a uma nova idéia jamais volta ao seu tamanho original."*

Albert Einstein.

## RESUMO

Neste relatório são descritas as atividades do graduando Dênis Iago Silva, desenvolvidas no estágio supervisionado creditado em 188 horas sem vínculo financeiro, junto ao Laboratório de Alta Tensão da Universidade Federal de Campina Grande. Realizaram-se as atividades renovação de algumas instalações elétricas do LAT, um breve estudo sobre o software DIALux e testes de algumas luminárias com plugins disponíveis para esse software, além do acompanhamento do uso do gerador de impulso de tensão para ensaios de um TCC (Trabalho de Conclusão de Curso) de um aluno.

**Palavras-chave:** DIALux, Luminárias, Iluminamento, instalações elétricas.

## LISTA DE FIGURAS

<span id="page-8-14"></span><span id="page-8-13"></span><span id="page-8-12"></span><span id="page-8-11"></span><span id="page-8-10"></span><span id="page-8-9"></span><span id="page-8-8"></span><span id="page-8-7"></span><span id="page-8-6"></span><span id="page-8-5"></span><span id="page-8-4"></span><span id="page-8-3"></span><span id="page-8-2"></span><span id="page-8-1"></span><span id="page-8-0"></span>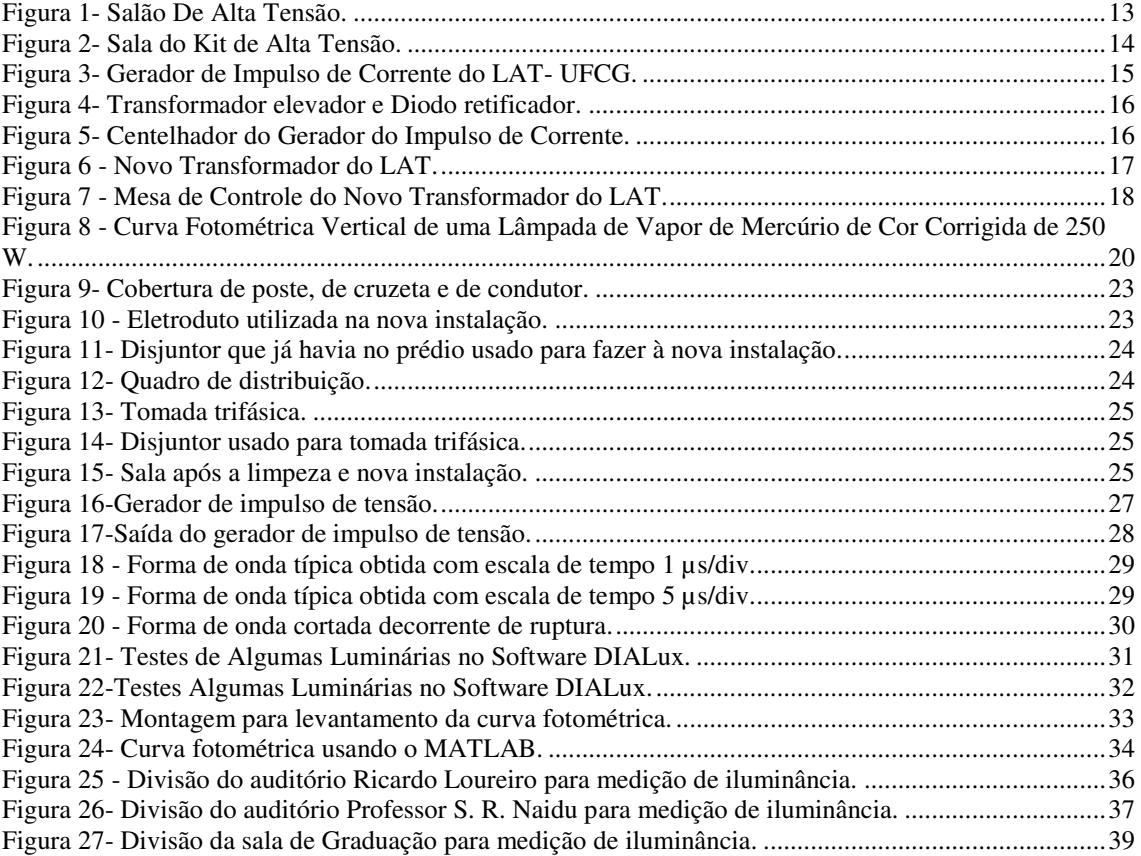

## LISTA DE TABELAS

<span id="page-9-3"></span><span id="page-9-2"></span><span id="page-9-1"></span><span id="page-9-0"></span>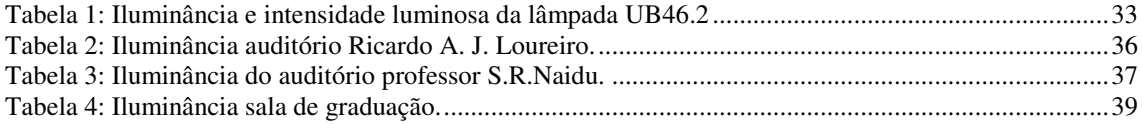

## SUMÁRIO

<span id="page-10-14"></span><span id="page-10-13"></span><span id="page-10-12"></span><span id="page-10-11"></span><span id="page-10-10"></span><span id="page-10-9"></span><span id="page-10-8"></span><span id="page-10-7"></span><span id="page-10-6"></span><span id="page-10-5"></span><span id="page-10-4"></span><span id="page-10-3"></span><span id="page-10-2"></span><span id="page-10-1"></span><span id="page-10-0"></span>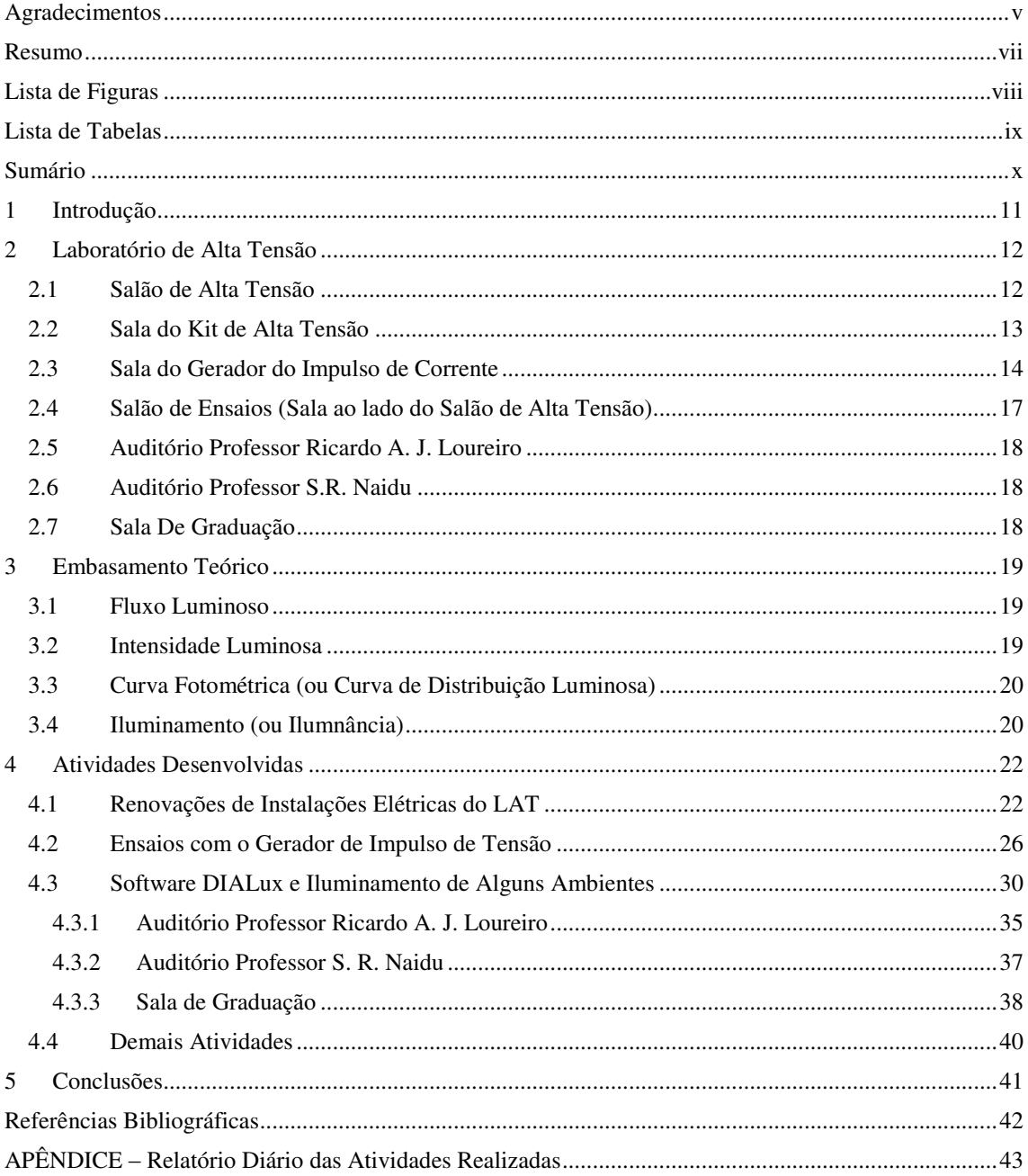

## 1 INTRODUÇÃO

 O presente relatório refere-se ao Estágio Curricular Supervisionado realizado pelo aluno do curso de graduação em Engenharia Elétrica da Universidade Federal de Campina Grande (UFCG), Dênis Iago Silva, no Laboratório de Alta Tensão (LAT), da mesma instituição. O Estágio contou com uma carga horária de 188 horas que foram preenchidas em 28 horas semanais, tendo seu início 22 de Agosto e término em 07 de Outubro de 2016, sob orientação do Professor André Dantas Germano e supervisão do Professor George Rossany Soares de Lira.

Com o objetivo de por em prática o conhecimento teórico adquirido ao longo do curso e introduzir o aluno ao ambiente profissional, além de cumprir uma exigência curricular. Este deve contribuir para o desenvolvimento no âmbito profissional, além de descrever as atividades realizadas pelo estagiário, a fim de, juntamente com sua defesa oral pública, comprovar a realização do mesmo junto à Coordenação de Graduação em Engenharia Elétrica da UFCG, tornando o estagiário parcialmente apto à colação de grau.

Durante o estágio foram desenvolvidas atividades de integração e conhecimento. O aluno contribuiu nos ensaios do laboratório do curso de engenharia elétrica e nos ensaios relacionados à pesquisa e desenvolvimento realizados no local do estágio.

Todas as atividades realizadas nesse estágio estão detalhadas no apêndice, onde serão mencionadas no capitulo IV aquelas a que se dedicou maior tempo.

## 2 LABORATÓRIO DE ALTA TENSÃO

O Laboratório de Alta Tensão (LAT) começou a ser implantado em 1974, graças a uma associação de recursos nacionais com recursos de algumas cooperações técnicas internacionais. Na sua especialidade, o LAT é hoje o laboratório melhor equipado do Norte-Nordeste do país, com uma área construída de  $1.050 \text{ m}^2$ . O LAT se destaca pelos seus equipamentos, cujos valores ultrapassam três milhões de dólares. Possuem docentes pesquisadores, engenheiros e técnicos dos mais qualificados e experientes compondo seu corpo técnico (ALVES Lidja, 2016).

Nos últimos anos, foi realizado um grande número de ensaios elétricos, de recebimentos e pós-reparos eletromecânicos, além de apoio às pesquisas de desenvolvimento de equipamentos. Várias empresas têm solicitado os serviços do LAT, a exemplo da CHESF, PETROBRÁS, Energisa, CEAL, JPW, CEMEC, ALCACE, entre outras (GERMANO, 2009).

Atualmente o LAT é composto por alguns ambientes de laboratório como salão de alta tensão, sala do gerador de impulso de corrente e sala do kit de alta tensão.

### 2.1 Salão de Alta Tensão

O Salão de Alta Tensão é o principal ambiente utilizado para realização de ensaios do LAT. Nele são realizados os ensaios que requerem níveis de tensão mais elevados, o que é possível devido à disponibilidade de equipamentos como o gerador de impulsos de alta tensão, de até 700 kV com o qual se realizam ensaios em transformadores, isoladores, disjuntores e chaves. E dois transformadores de potência ligados em cascata, que permitem gerar até 600 kV com uma corrente de 1 A. O laboratório ainda conta com um transformador menor, o qual pode ser utilizado quando não se necessita de tensões tão elevadas, podendo fornecer até 120 kV. A cabine de medição existente também no salão de alta tensão é equipada com uma mesa de controle, capaz de operar o nível de tensão gerado pelo transformador em uso e realizar as medições necessárias. Na Figura 1 é mostrada uma fotografia da visão geral do Salão de Alta Tensão (ALVES Lidja, 2016).

Neste salão ainda são realizados ensaios de validação de modelos computacionais, ensaios de envelhecimento, ensaios de descargas e ensaios de verificação de isolamento em 11 equipamentos de manutenção de linha viva. Há também uma câmara de névoa, necessária em ensaios envolvendo umidade ou névoa salina, como ensaios em isoladores.

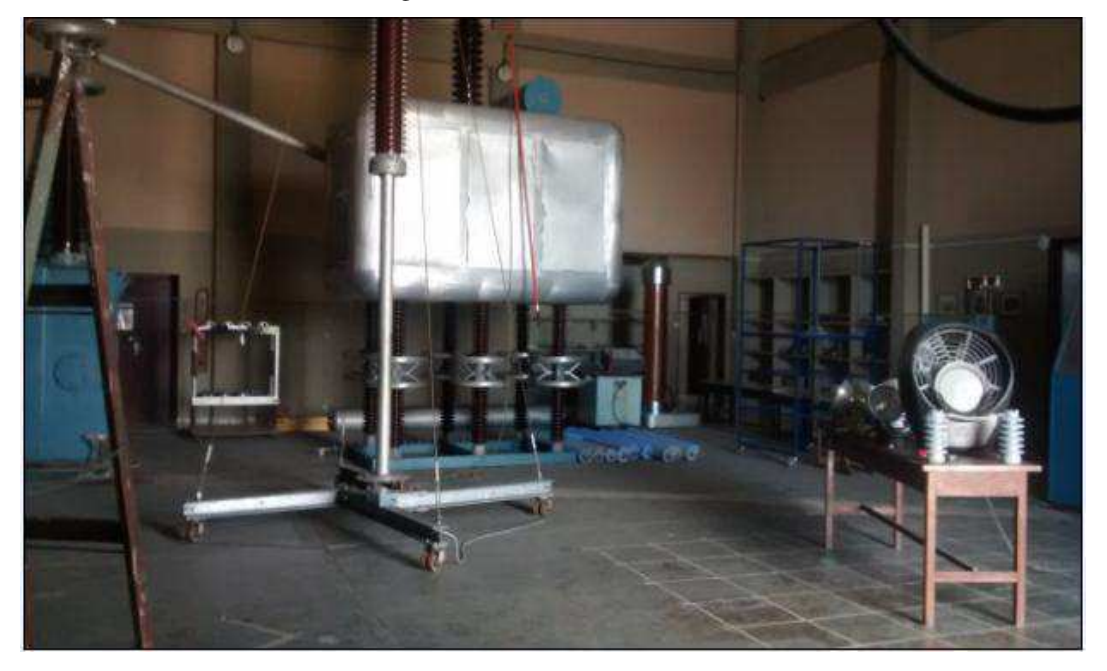

Figura 1- Salão De Alta Tensão.

Fonte: Próprio autor.

#### 2.2 SALA DO KIT DE ALTA TENSÃO

O kit de Alta Tensão é composto por: transformador de 220 V/100 kV-5 kVA, capacitores de alta tensão, resistores de alta tensão, espinterômetros, câmaras para descarga em gases e a vácuo, entre outros.

Possui uma mesa de comando pela qual se pode controlar o nível de tensão aplicada aos objetos de teste utilizando-se de comandos manuais, e também possui instrumentos de medição, voltímetros de pico para tensões alternada, contínua e impulsiva. Os medidores estão associados aos divisores de tensão, capacitivo, resistivo, respectivamente.

O kit de alta tensão geralmente é utilizado por alunos das disciplinas de Materiais Elétricos, Equipamentos Elétricos e Técnicas de Alta Tensão. Além dos alunos de pós-graduação, tanto durante as disciplinas como na montagem de seus experimentos. Por possuir dimensões compactas, o kit de alta tensão facilita a execução de diversos experimentos, como por exemplo, ensaios de suportabilidade de cadeias de isoladores (GERMANO 2009).

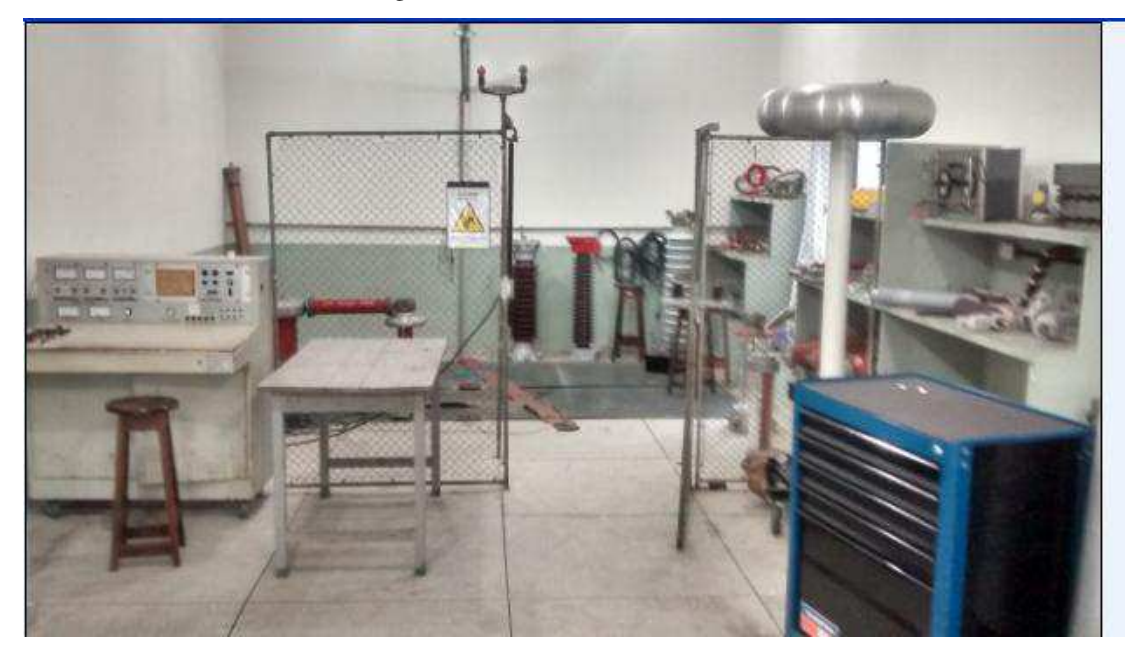

Figura 2- Sala do Kit de Alta Tensão.

Fonte: Próprio autor.

#### 2.3 SALA DO GERADOR DO IMPULSO DE CORRENTE

Esse ambiente dispõe de um gerador de impulso de corrente de 80 kJ/100 kV fabricado pela empresa suíça HAEFELY TEST AG e é mostrado na Figura 3. A sala é utilizada como laboratório das seguintes disciplinas do Curso de Graduação em Engenharia Elétrica: Técnicas de Alta Tensão e Equipamentos Elétricos, bem como em pesquisas, tanto em nível de graduação, quanto de pós-graduação. O objeto de teste, ao qual se deseja aplicar a alta corrente, é colocado na malha de descarregamento, de forma que toda a corrente de descarregamento dos capacitores passe pelo objeto de teste.

O GIC (Gerador de Impulso de Corrente) é um dos equipamentos mais importantes do LAT. Poucas instituições no Brasil dispõem desse equipamento. O

mesmo tem sido utilizado para diversos objetivos, tais como: ensaios de equipamentos e pesquisas envolvendo aterramentos e para-raios.

O gerador de impulso é composto por um transformador capaz de elevar a tensão de pico do secundário a 100 kV. Conectado ao primário desse transformador encontrase uma fonte de alimentação alternada variável de 0 V a 220 V. Conectado em série com o enrolamento secundário (enrolamento de alta tensão) do transformador encontrase um diodo, como visto na Figura 4 responsável por retificar em meia onda a tensão de saída e dessa forma possibilitar o carregamento dos capacitores do gerador de impulso de corrente. Além disso, compõem o gerador de impulso capacitores de 2 µF (100 kV), resistores e indutores de variados valores de resistência e indutância respectivamente.

Dependendo da configuração do arranjo montado é possível realizar ensaios de impulsos de corrente atmosféricos (onda do tipo 8/20 µs), ensaios de alta corrente (onda do tipo 4/10 µs), ensaios de frentes de onda muito rápida (onda do tipo 2/6 µs) além de ensaios de impulso de onda quadrada de corrente.

Na estrutura central encontra-se um centelhador semiesférico (spark gap, SG), Figura 5, que é um dispositivo eletromecânico constituído por dois eletrodos de forma semiesférica e separados por uma distância regulável, Gap.

Dependendo do ensaio, liga-se em série ao centelhador um indutor e um resistor shunt utilizado para identificar o valor da corrente.

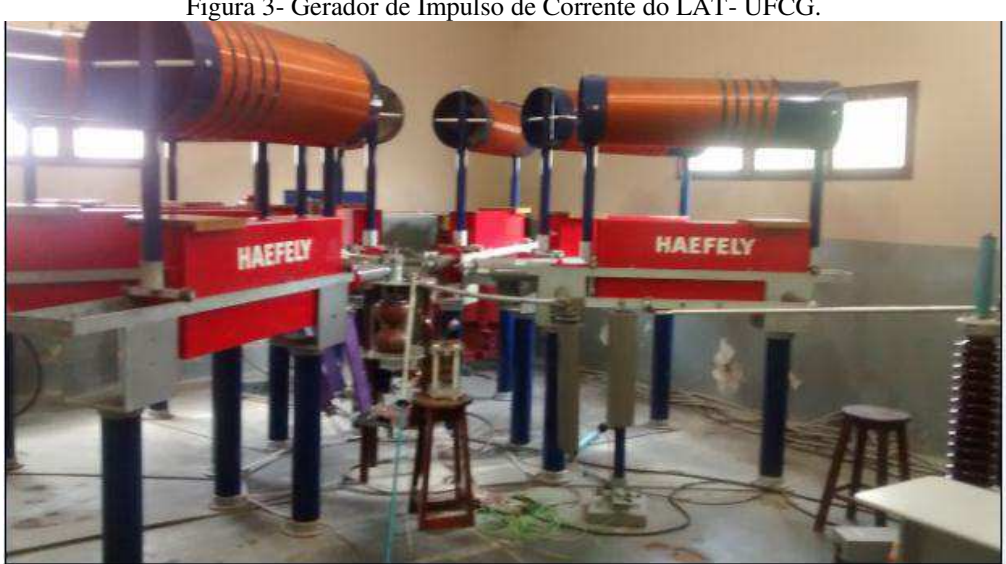

Figura 3- Gerador de Impulso de Corrente do LAT- UFCG.

Fonte: Próprio autor.

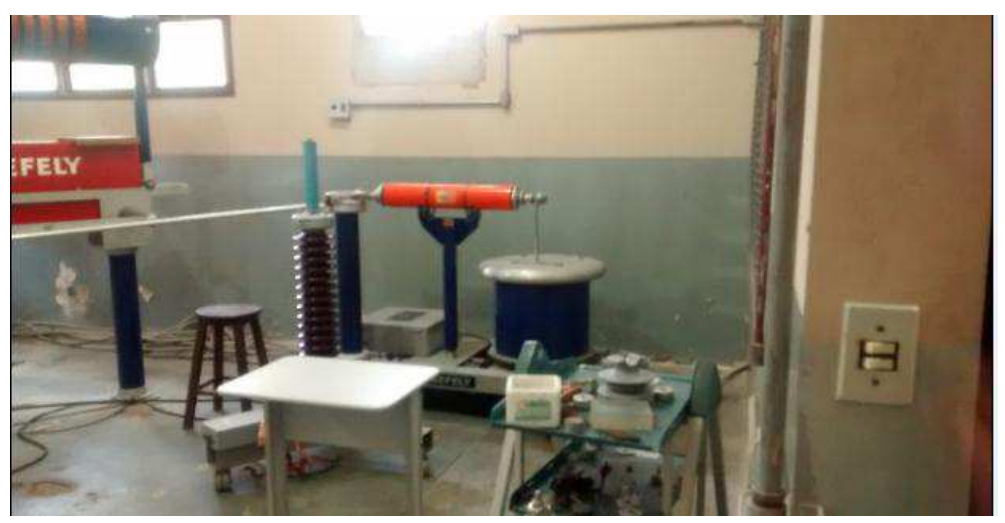

Figura 4- Transformador elevador e Diodo retificador.

Fonte: Próprio autor.

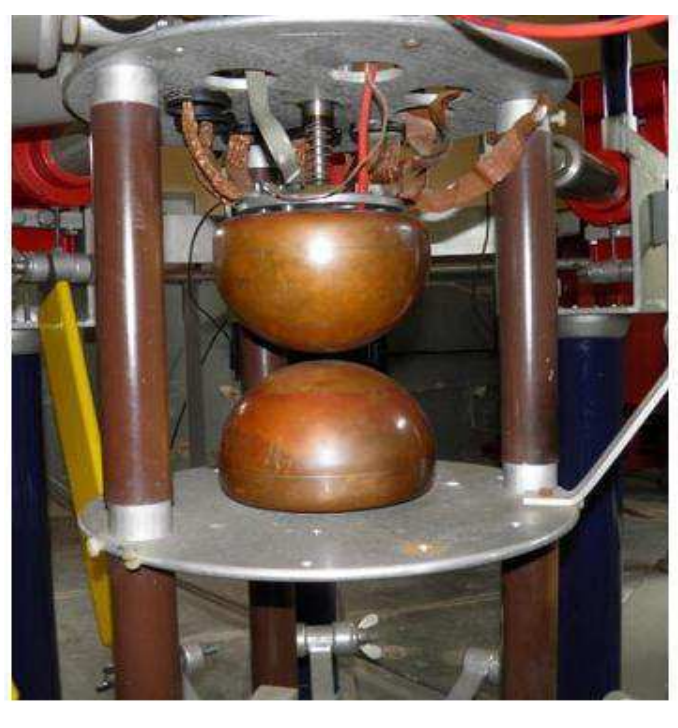

Figura 5- Centelhador do Gerador do Impulso de Corrente.

Fonte: Próprio autor.

## 2.4 SALÃO DE ENSAIOS (SALA AO LADO DO SALÃO DE ALTA TENSÃO)

Essa sala usada inicialmente para ensaios encontrava-se desativada, pois a mesma estava com problemas em sua alimentação, servindo assim apenas como depósito.

Mas após a sua limpeza e reativação a mesma poderá ser usada para fazer ensaios com o transformador menor de ate 120 KV (que se encontra no Salão de Alta Tensão), o gerador de impulso de tensão ou ate mesmo com a nova aquisição do LAT: Transformador da marca VLF HIPOT INSTRUMENTS de ate 120 KV, 7,2 KVA e corrente de ate 100 mA.

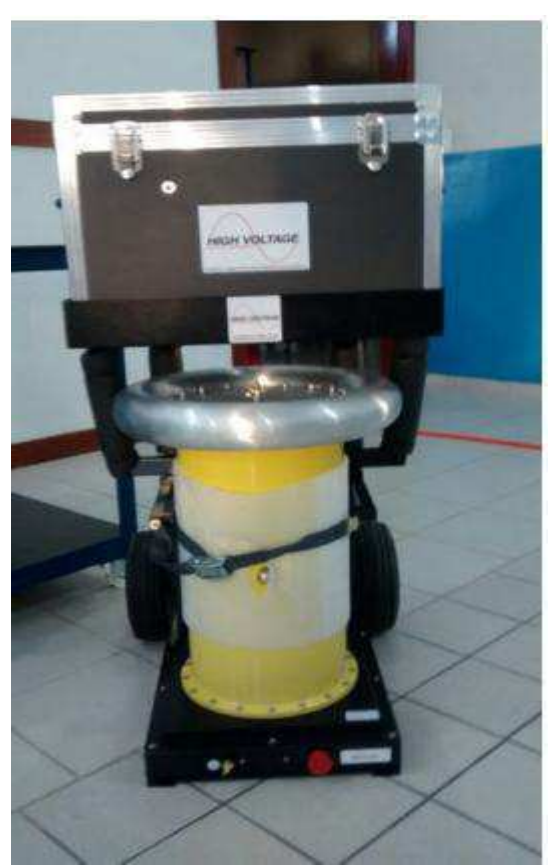

Figura 6 - Novo Transformador do LAT.

Fonte: Próprio autor.

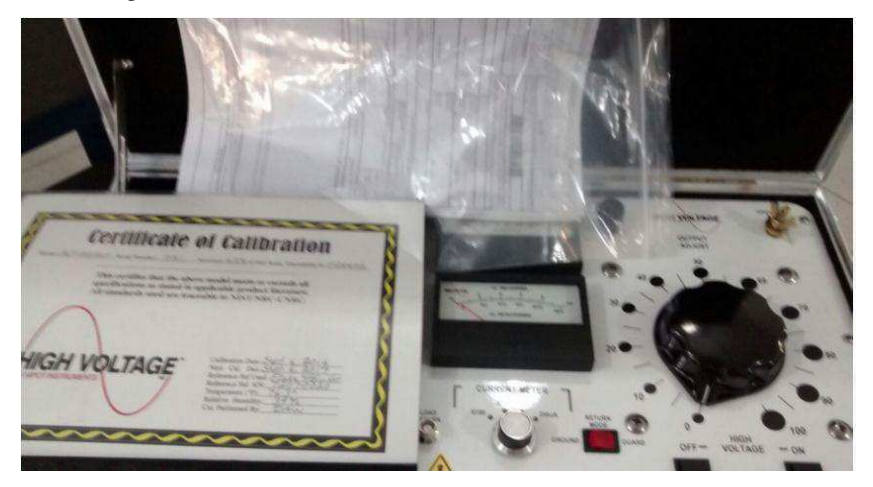

Figura 7 - Mesa de Controle do Novo Transformador do LAT.

Fonte: Próprio autor.

#### 2.5 AUDITÓRIO PROFESSOR RICARDO A. J. LOUREIRO

O mesmo é usado como sala de aula da disciplina de Equipamentos Elétricos, ministrada pelo professor Edson Guedes além de algumas outras disciplinas do mestrado, a mesma também é usada para defesas de Trabalho de Conclusão de Curso, estágio, defesas de mestrado e doutorado. Encontra-se localizado no térreo do LAT.

#### 2.6 AUDITÓRIO PROFESSOR S.R. NAIDU

O Auditório Professor S.R. Naidu recebe este nome em homenagem ao professor Sreeramulu Raghuram Naidu. Ele fica localizado no primeiro andar do LAT e é um ambiente para realização de apresentações, aulas, reuniões, entre outras atividades (ALVES Alex, 2016).

#### 2.7 SALA DE GRADUAÇÃO

Esta sala encontra-se localizada no primeiro andar do LAT, a mesma está disponível para que alunos da graduação possam estudar e algumas outras que possuem projetos realizarem pesquisas. A mesma possui uma mesa que pode ser usada para trabalhos em equipes além de computadores.

### 3 EMBASAMENTO TEÓRICO

Antes de partir-se para parte prática e os testes feitos é necessário citar alguns conceitos e definições, para assim, poder entender os procedimentos realizados.

#### 3.1 FLUXO LUMINOSO

 O fluxo luminoso é a grandeza característica de um fluxo energético, exprimindo sua aptidão de produzir uma sensação luminosa no ser humano através do estímulo da retina ocular. A unidade de fluxo luminoso é o lúmen [lm]. O fluxo luminoso é definido como o fluxo emitido por uma fonte luminosa puntiforme de intensidade invariável e igual a uma candela, de mesmo valor em todas as direções, no interior de um ângulo sólido igual a um esterradiano. Na prática, não existe fonte puntiforme, porém, quando o diâmetro da fonte for menor que 20% da distância que a separa do ponto onde se considera seu efeito, a fonte pode ser considerada puntiforme (LIRA e NOBREGA, 2015).

 As lâmpadas conforme seu tipo e potência apresentam fluxos luminosos diversos:

- Lâmpada incandescente de 100 W: 1000 lm;
- Lâmpada fluorescente de 40 W: 1700 a 3250 lm;
- Lâmpada vapor de mercúrio 250 W: 12.700 lm;
- Lâmpada multi-vapor metálico de 250 W: 17.000 lm.

#### 3.2 INTENSIDADE LUMINOSA

 A intensidade luminosa é o limite da relação entre o fluxo luminoso em um ângulo sólido em torno de uma direção dada, e o valor desse ângulo sólido, quando o ângulo sólido tende para zero. A unidade de intensidade luminosa é a candela (cd) (LIRA e NOBREGA, 2015).

Pode-se entender mais claramente a definição de intensidade luminosa como sendo a potência da radiação luminosa numa dada direção (LIRA e NOBREGA, 2015).

## 3.3 CURVA FOTOMÉTRICA (OU CURVA DE DISTRIBUIÇÃO LUMINOSA)

 Segundo a ABNT, uma curva fotométrica representa a variação da intensidade luminosa de uma fonte segundo um plano passando pelo centro, em função da direção. Uma representação espacial torna-se difícil de ser visualizada, assim, adotam-se projeções das superfícies fotométricas sobre um plano. Trata-se de um diagrama polar no qual se considera a lâmpada ou luminária reduzida a um ponto no centro do diagrama e se representa a intensidade luminosa nas várias direções por vetores. A curva obtida ligando-se as extremidades desses vetores é a curva de distribuição luminosa. Costuma-se na representação polar, referir os valores de intensidade luminosa constantes a um fluxo de 1000 lumens. Exemplo de uma curva fotométrica pode ser visto na Figura 8.

Figura 8 - Curva Fotométrica Vertical de uma Lâmpada de Vapor de Mercúrio de Cor Corrigida de 250 W.

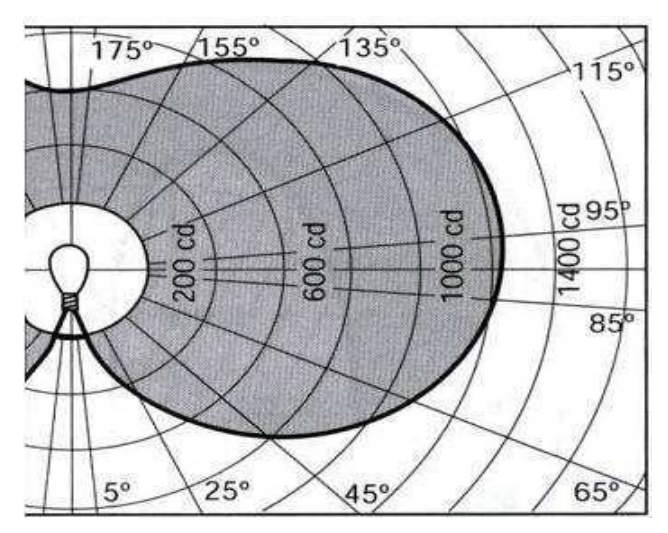

Fonte: Moreira, 2001.

### 3.4 ILUMINAMENTO (OU ILUMNÂNCIA)

 Define-se por iluminamento a razão entre o fluxo luminoso incidente por unidade de área iluminada, ou seja, é a densidade de fluxo luminoso na superfície sobre a qual este incide. A unidade é o Lux [lux], definido como o iluminamento de uma superfície de 1 m<sup>2</sup> recebendo de uma fonte puntiforme a 1 m de distância, na direção normal, um fluxo luminoso de 1 lúmen, uniformemente distribuído(LIRA e NOBREGA, 2015).

Matematicamente, a iluminância é dada por:

$$
E = \frac{\phi}{s},\tag{1}
$$

em que E é a iluminância [lux]; φ é o fluxo luminoso [lm] e S é a área da superfície  $[m<sup>2</sup>].$ 

O iluminamento a partir de uma fonte de intensidade luminosa afastado a uma distância *d* da luminária é calculado por:

$$
E = \frac{I}{d^2}.\tag{2}
$$

Exemplos de valores típicos de iluminamento:

- Dia ensolarado de verão em local aberto = 100.000 lux;
- Dia encoberto de verão = 20.000 lux;
- $\bullet$  Dia escuro de inverno = 3.000 lux;
- $\bullet$  Boa iluminação de rua = 20 a 40 lux;
- Noite de lua cheia  $= 0.25$  lux;
- $\bullet$  Luz de estrelas = 0,01 lux.

### 4 ATIVIDADES DESENVOLVIDAS

No Laboratório de Alta Tensão, onde ocorreu o estágio, realizaram-se as atividades tais como: renovações de algumas instalações elétricas do LAT, um breve estudo sobre o software DIALux e testes de algumas luminárias com plugins disponíveis para esse software, além do acompanhamento do uso do gerador de impulso de tensão para ensaios de um TCC (Trabalho de conclusão de curso) de um aluno. Todas essas atividades serão detalhadas nas próximas seções.

#### 4.1 RENOVAÇÕES DE INSTALAÇÕES ELÉTRICAS DO LAT

Salão de Ensaios (a sala que fica ao lado do salão de alta tensão) tinha alimentação que vinha diretamente da subestação, por conta do rompimento dos condutores que a alimentavam a mesma encontrava-se desativada, em virtude disso foram-se retirados os antigos cabos. Optou-se por fazer uma ligação utilizando-se a instalação apropriada vinda do quadro de distribuição.

Começou-se realizando a limpeza da mesma, para que posteriormente pudesse ser feita as ligações necessárias. Durante essa limpeza pode se ter contato com vários equipamentos desde isoladores ate cobertura de poste, de cruzeta e de condutor, como esses mesmo são usados como é seu funcionamento, na Figura 9 temos imagens de alguns desses equipamentos.

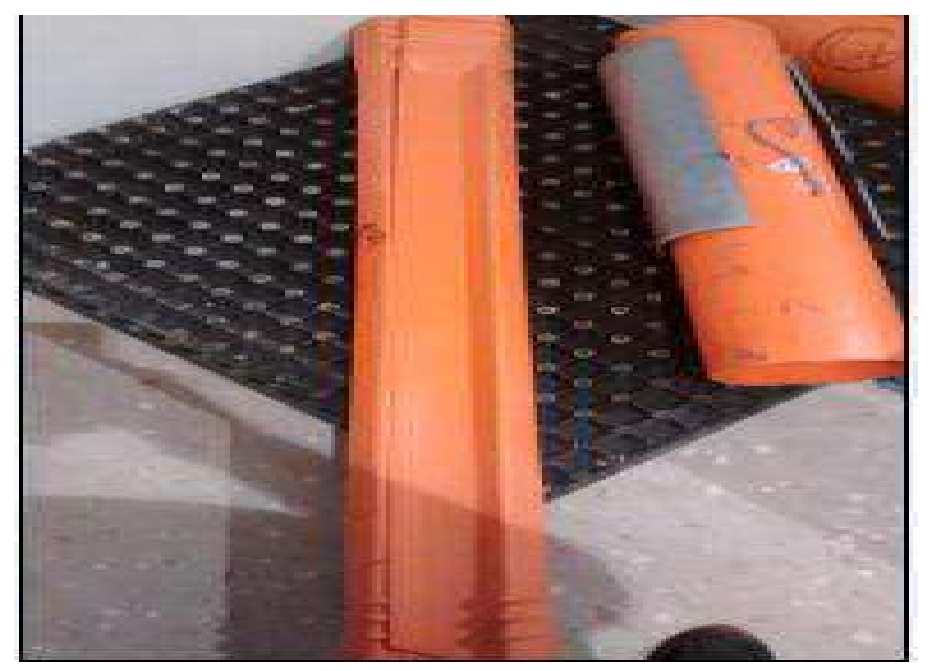

Figura 9- Cobertura de poste, de cruzeta e de condutor.

Fonte: Próprio autor.

Após ser feita essa limpeza passou a parte de instalação dos eletrodutos por onde iriam passar os condutores, usou-se eletrodutos de PVC com diâmetro de 1 polegada  $(2,54 \text{ cm})$ , os condutores foram de cobre e a área da sua seção de 10 mm<sup>2</sup> (suportam uma corrente de ate 50 A).

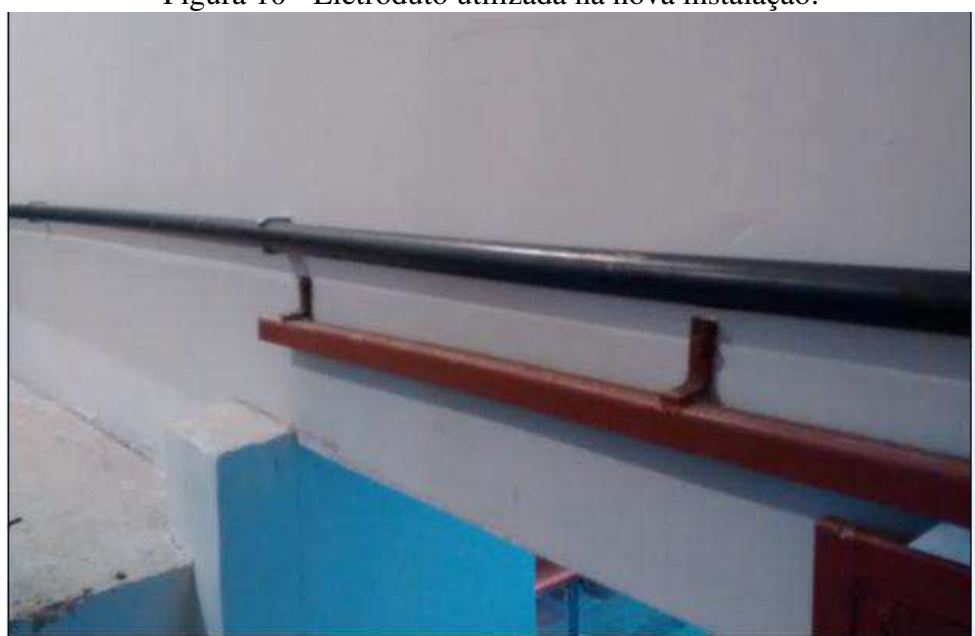

Figura 10 - Eletroduto utilizada na nova instalação.

Fonte: Próprio autor.

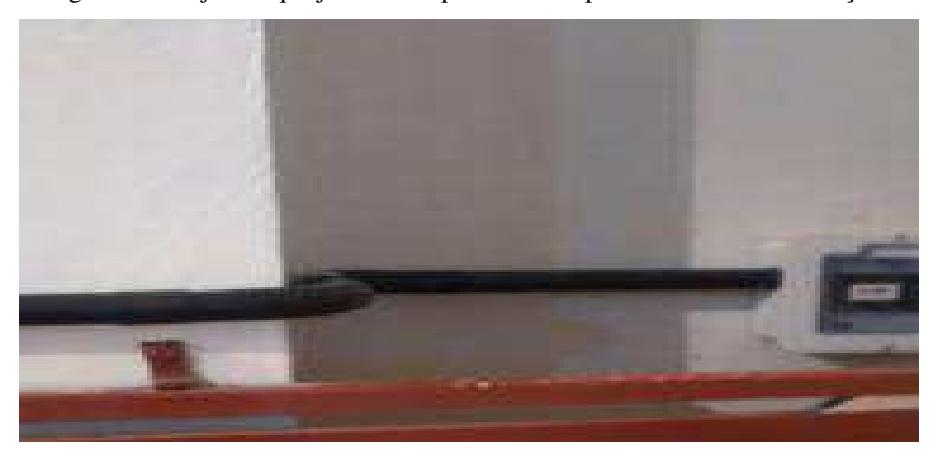

Figura 11- Disjuntor que já havia no prédio usado para fazer à nova instalação.

Fonte: Próprio autor.

O quadro de distribuição usado na cabine de operação da sala foi um que suporta ate 100 A por barra e ate 40 A na sua extremidade, sua tensão máxima de isolamento é de 600 V.

Além disso, prevendo ensaios futuros optou-se por instalar uma tomada trifásica (visto que se fosse necessário alguma, não havia nenhuma na sala, ou ambiente próximo). A mesma da marca Pial Lgrand suporta uma corrente de ate 30 A, e trabalha nas tensões de 250 V, 380 V ou 440 V. Juntamente com a tomada trifásica foi instalado um disjuntor pra mesma da marca Schneider Eletric K32a, classe C e que suporta uma corrente de ate 25 A.

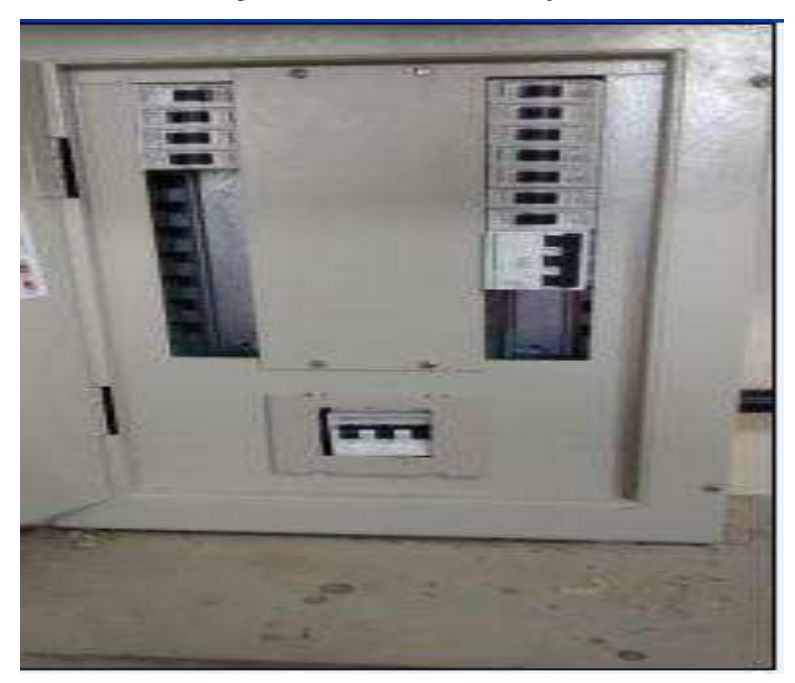

Figura 12- Quadro de distribuição.

Fonte: Próprio autor.

Figura 13- Tomada trifásica.

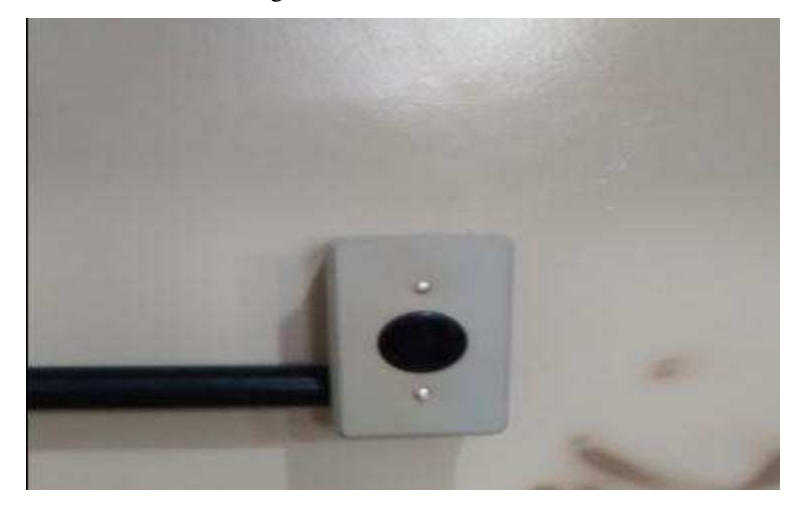

Fonte: Próprio autor.

Figura 14- Disjuntor usado para tomada trifásica.

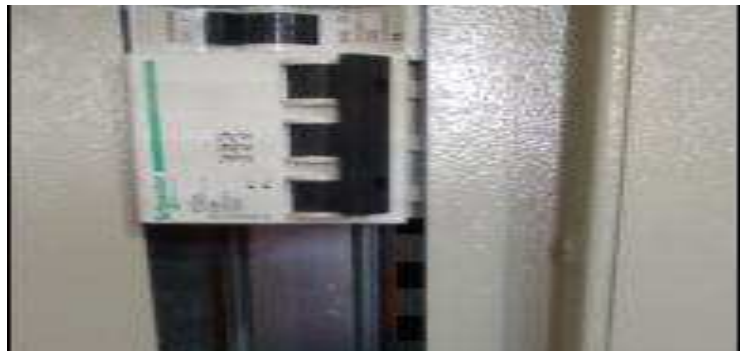

Fonte: Próprio autor.

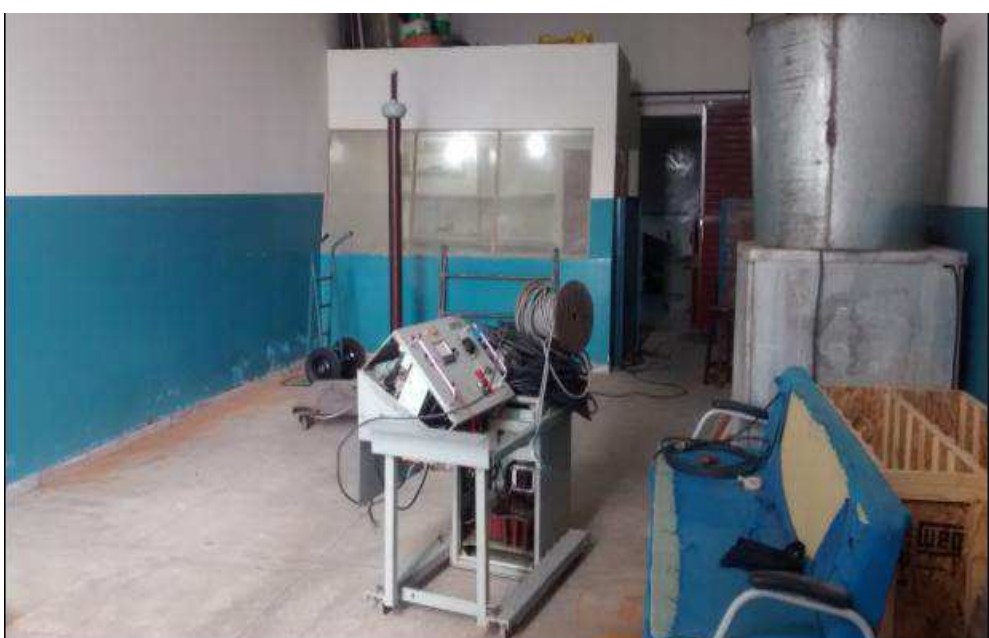

Figura 15- Sala após a limpeza e nova instalação.

Fonte: Próprio autor.

#### 4.2 ENSAIOS COM O GERADOR DE IMPULSO DE TENSÃO

Está parte do estágio foi feita visando acompanhar o TCC do Aluno Arthur Francisco Andrade que envolvia a parte de aprendizagem sobre a montagem e funcionamento do gerador de impulso de tensão, além determinar a tensão de ruptura de alguns espinterômetros frente a impulso de tensão.

Uma fotografia do gerador de impulso pode ser vista na Figura 16. Trata-se de um gerador de Marx de sete estágios. A tensão de entrada do circuito é fornecida por um transformador elevador monofásico 2×220 V/50 kV, de 5 kVA (valores de placa). A tensão do secundário é retificada e utilizada para energizar o capacitor de entrada do circuito. Sendo o valor da tensão contínua cerca de 100 kV, o gerador pode produzir impulsos de tensão de aproximadamente 700 kV, caso sejam utilizados todos os estágios. Para esse ensaio utilizou-se apenas 4 estágios (ANDRADE, 2016).

No momento das medições, foram registrados os valores de temperatura, umidade do ar e pressão atmosférica, grandezas essenciais ao estudo da ruptura dielétrica no ar atmosférico.

Para os testes nos espinterômetros, foram usados dois métodos: o de tensão constante, em que eu aplicava o impulso pra o mesmo valor de tensão 20 vezes e registrou-se o número de rupturas que aconteceram. Foram usados 3 valores de tensão diferentes. Com isso, foi possível estimar a probabilidade de ruptura do espinterômetro de acordo com a tensão.

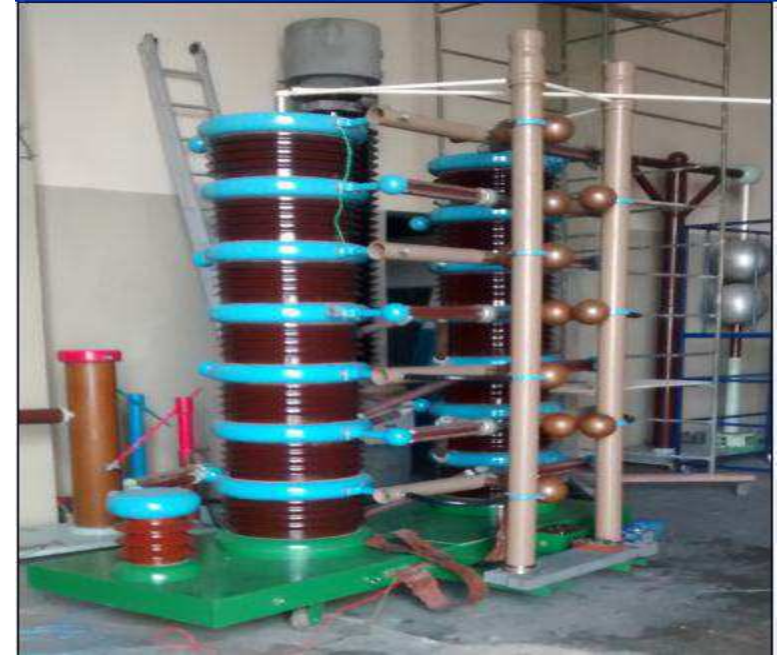

Figura 16-Gerador de impulso de tensão.

Fonte: Próprio autor.

O capacitor original do circuito de disparo foi danificado, tendo sido substituído por um capacitor de 10 nF/140 kV do Kit de Alta Tensão.

Outros itens que podem ser vistos na fotografia são o motor de indução utilizado para o ajuste da distância entre as esferas, as esferas centelhadoras e o cabo verde utilizado para aterrar os estágios não utilizados, por motivo de segurança. Além do arranjo esfera-esfera, também foram testados os arranjos ponta-plano e ponta-ponta. Foi-se acompanhado apenas para o caso usando esferas.

Na Figura 17, podem ser vistos o resistor externo, o qual é conectado à saída do circuito, que consiste neste caso do divisor capacitivo utilizado para medição de tensão e do espinterômetro spark gap utilizado para o teste.

Figura 17-Saída do gerador de impulso de tensão.

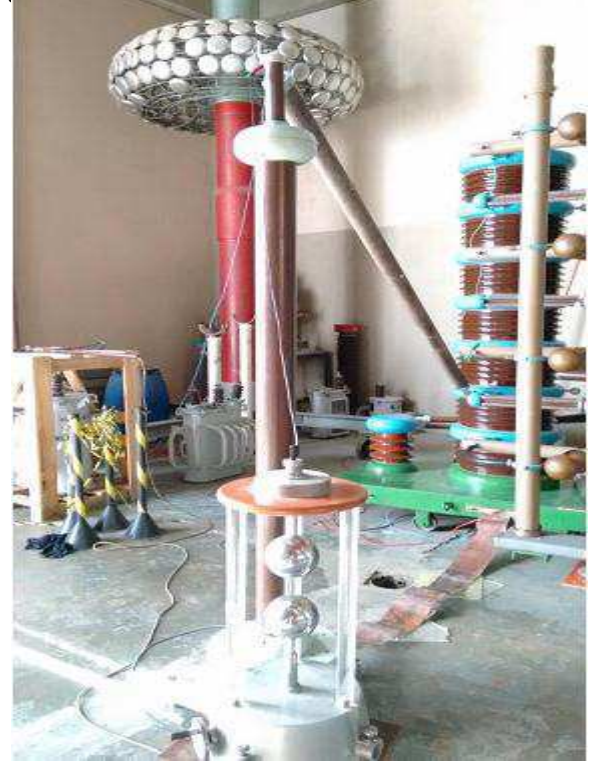

Fonte: ANDRADE, 2016.

O divisor capacitivo é composto por um capacitor de 400 pF / 770 kV e um capacitor de 620 nF, resultando em um fator de redução de 1551.

A operação do gerador de impulso consiste em ajustar o cursor para a tensão desejada e aguardar alguns segundos até o carregamento dos capacitores e conseqüente estabilização da tensão de entrada. Após isso, ao ser pressionado o botão de trigger, todas as esferas devem centelhar, transferindo a energia armazenada nos capacitores de modo a produzir a tensão impulsiva na saída. Inicialmente, a relação de tensão do divisor da entrada não era conhecida.

De modo a obter forma de onda e valor de pico do impulso, a saída do divisor capacitivo foi ligada a um osciloscópio digital. Dado que o impulso de tensão é um fenômeno transitório, ele não pode ser visualizado no osciloscópio utilizando o modo normal de operação. É necessário utilizar a ferramenta de captura de transitórios, a qual registra o sinal a partir do instante inicial e até um tempo especificado após este superar um limiar (trigger) previamente ajustado. No osciloscópio utilizado, o procedimento consiste em ajustar as escalas de tempo, tensão, posição inicial, valor de *trigger* e, por último, pressionar o botão *Single Seq*, que coloca o osciloscópio em modo de espera do sinal. (ANDRADE, 2016).

Durante os experimentos, observou-se que a tensão impulsiva produzida apresentava uma componente ruidosa expressiva, em especial durante o tempo de subida e no começo da cauda. Este fato dificultou a realização de uma leitura direta do valor de pico do impulso.

A partir da observação dos gráficos nas Figuras 18 e 19 permite constatar que o valor de pico é mais facilmente distinguido com uma escala de tempo maior, de 2,5 µs ou 5µs. Na Figura 20, pode ser observada a forma de onda característica obtida quando da ocorrência de ruptura do isolamento, situação na qual um arco elétrico curto-circuita a saída, descarregando os capacitores e levando a tensão a zero.

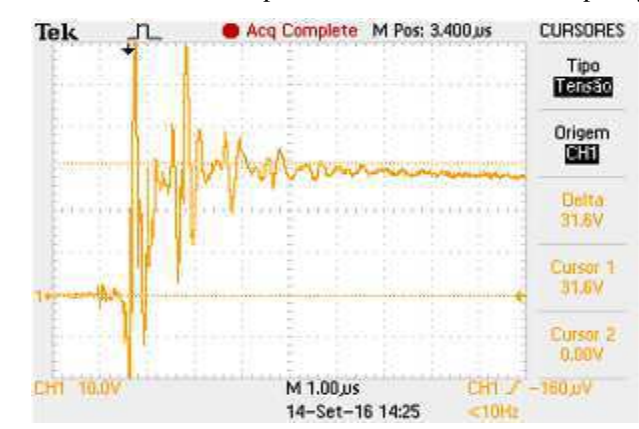

Figura 18 - Forma de onda típica obtida com escala de tempo 1 µs/div.

Fonte: ANDRADE, 2016.

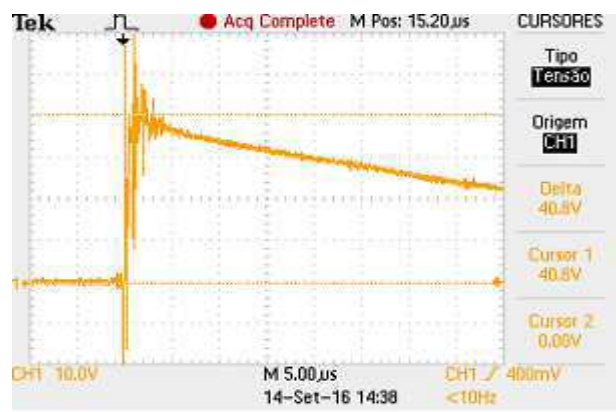

Figura 19 - Forma de onda típica obtida com escala de tempo 5 µs/div.

29

Fonte: ANDRADE, 2016.

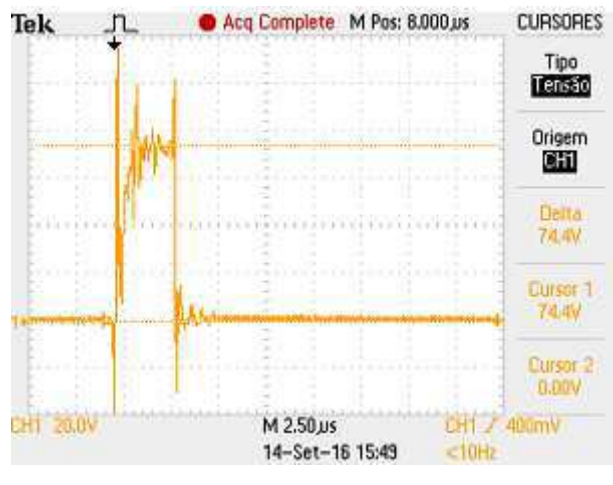

Figura 20 - Forma de onda cortada decorrente de ruptura.

Fonte: ANDRADE, 2016.

#### 4.3 SOFTWARE DIALUX E ILUMINAMENTO DE ALGUNS

#### **AMBIENTES**

O Dialux é um dos principais softwares de simulação luminotécnica do mundo. Já são mais de 400.000 usuários espalhados por 180 países.

Com e o DIALux, pode-se projetar, calcular e visualizar profissionalmente a iluminação - quartos individuais, andares inteiros, edifícios e cenas ao ar livre. DIALux é usado como uma ferramenta de planejamento por mais de 600.000 designers de iluminação em todo o mundo. O DIALux constantemente passa por um maior desenvolvimento e cumpre os requisitos de design de iluminação moderna e cálculo de iluminação. Pode-se planejar e design usando os catálogos de luminárias eletrônicas dos fabricantes de luminárias mais importantes do mundo. Sobrepor sobre os dados CAD de outros programas de arquitetura e criar seu próprio projeto de iluminação.

O DIALux possibilita a aplicação de vários modelos de luminárias em um mesmo ambiente e o desenvolvimento de projetos mais originais e sofisticados

O Dialux é uma poderosa ferramenta para simulação de projetos luminotécnicos e, para que o usuário possa explorar as inúmeras funções do software, é recomendável realizar um treinamento específico para que esteja apto a realizar os projetos de iluminação com qualidade e confiabilidade. No entanto, o Dialux oferece também algumas opções de utilização para usuários iniciantes com a ajuda de assistentes de projeto.

Ao iniciar o software DIALux, ele possui a aba assistente com ela pode-se obter um iluminamento médio do ambiente, a distribuição das luminárias, a relação entre iluminamento mínimo e máximo e a relação entre iluminamento mínimo e médio, assim como também mudar a quantidade de luminárias no ambiente, para isso basta-se colocar dados como: largura, comprimento, altura e pé direito da sala, luminária que deseja-se usar.

Inicialmente foram testadas algumas luminárias no software DIALux, para saber se algumas dessas atingiria os níveis de iluminamento desejado, na sua maioria usou se as luminárias da marca Lumicenter. Nelas observou-se que nível de iluminamento esta abaixo do exigido pela normal para o determinado ambiente ou em alguns casos para se atingir esse nível de iluminamento a quantidade de luminárias seria demasiada. Alguns desses testes estão na Figura 21 e 22.

A partir daí tentou-se encontrar catálogos das luminárias que poderiam ser vendidas no mercado campinense, fez se contatos com algumas lojas, como: Shopping da eletricidade, Central elétrica, Eletro Flos, Luster Center, o Vergalão entre outras, mas também não foi possível ter acesso aos catálogos das luminárias que eles trabalhavam.

| Luminária:<br>Dimensões (C x L x H): 0.050 x 0.105 x 0.050 m<br>Parâmetros de cálculo<br>400<br>Em planeado:<br>$\mathsf{b}$<br>411<br>Em da distribuição:<br>$\mathbf{k}$ | LUMICENTER BZ13-E1LEDW<br>Sugestão | в<br>ø<br>ø<br>b<br>п<br>п<br>٠ |      |           | $\overline{a}$ | $\overline{r}$<br>۰<br>$\blacksquare$ |      |      | в<br>÷<br>п<br>п<br>×<br>o.<br>n<br>٠<br>٠<br>т<br>т<br>٠<br>٠<br>×<br>٠<br>т |      | Linhas Isolux<br>Novo: | Automático<br>○ Selecção livre<br>0.00<br>Insett<br>Filminar<br>Valores como padrão |               | $\mathbf{b}$ |
|----------------------------------------------------------------------------------------------------|------------------------------------|---------------------------------|------|-----------|----------------|---------------------------------------|------|------|-------------------------------------------------------------------------------|------|------------------------|-------------------------------------------------------------------------------------|---------------|--------------|
| Distribuição horizontal<br>$\sim$<br>Quantidade x:                                                                                                    |                                    |                                 | 0.03 | 0.10      | 0.17           | 0.24                                  | 0.31 | 0.38 | 0.45                                                                          | 0.52 | 0.58                   | 0.65                                                                                | 0.72          | ×            |
| 23<br>0.30<br>m                                                                                                    | 0.15<br>m                          | 6.95                            | 462  | 462       | 427            | 427                                   | 473  | 473  | 500                                                                           | 500  | 574                    | 574                                                                                 | 527           |              |
|                                                                                                    |                                    | 6.84                            | 462  | 462       | 427            | 427                                   | 473  | 473  | 500                                                                           | 500  | 526                    | 526                                                                                 | 524           |              |
|                                                                                                    |                                    | 6.73                            | 445  | 445       | 429            | 429                                   | 482  | 482  | 500                                                                           | 500  | 543                    | 543                                                                                 | 551           |              |
|                                                                                                    |                                    |                                 |      |           |                |                                       |      |      |                                                                               |      |                        |                                                                                     |               |              |
|                                                                                                    |                                    | 6.62                            | 445  | 445       | 429            | 429                                   | 482  | 482  | 500                                                                           | 500  | 543                    | 543                                                                                 | 551           |              |
| Quantidade y:                                                                                                    |                                    | 6.51                            | 447  | 447       | 446            | 446                                   | 504  | 504  | 509                                                                           | 509  | 562                    | 562                                                                                 | 563           |              |
|                                                                                                    | 男                                  | 6.40                            | 447  | 447       | 446            | 446                                   | 504  | 504  | 509                                                                           | 509  | 562                    | 562                                                                                 | 563           |              |
| Distribuição vertical<br>22<br>0.20<br>m                                                                                                    | 0.10<br>m                          | 6.29                            | 452  | 452       | 438            | 438                                   | 498  | 498  | 502                                                                           | 502  | 555                    | 555                                                                                 | 556           |              |
|                                                                                                    |                                    |                                 | HH.  |           |                |                                       |      |      |                                                                               |      |                        |                                                                                     | $\rightarrow$ |              |
| Parâmetros de distribuição                                                                                                    |                                    | Eav [ x]                        |      | Emin [lx] |                | $Emax$ [ $ x$ ]                       |      |      | Emin / Eav Emin / Emax                                                        |      |                        |                                                                                     |               |              |

Figura 21- Testes de Algumas Luminárias no Software DIALux.

Fonte: Próprio autor.

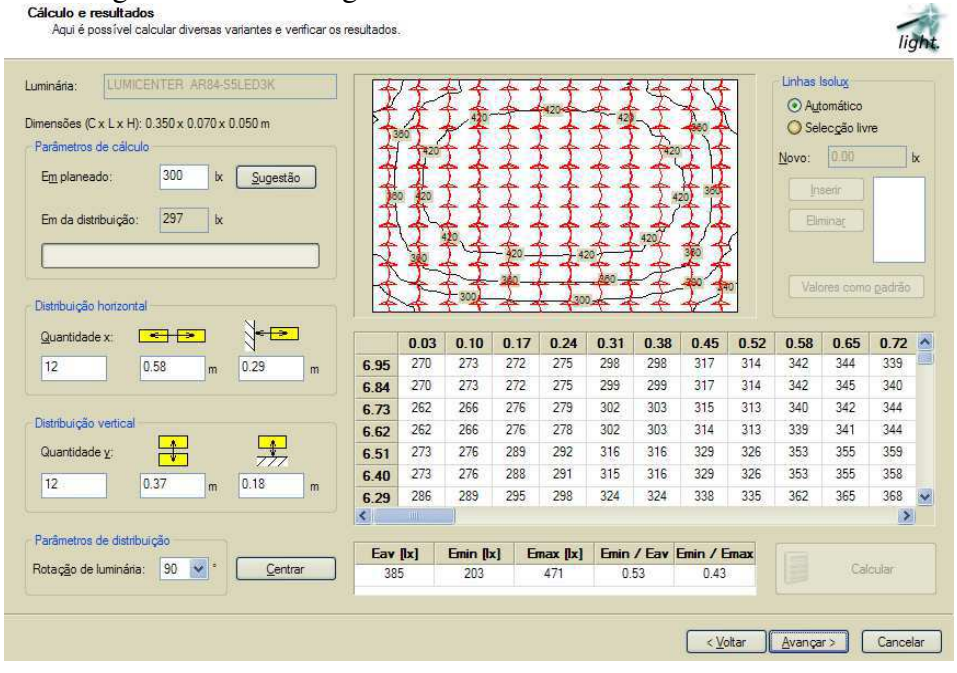

#### Figura 22-Testes Algumas Luminárias no Software DIALux.

Fonte: Próprio autor.

Em seguida foi solicitado pelo professor George Lira que se levantasse a curva fotométrica da lâmpada fluorescente compacta FOXLUX modelo UB46.2 de tensão nominal 220 V, potência 46 W, fluxo luminoso de 2760 lúmens (lm), para isso foi executado o seguinte procedimento:

Escolheu-se uma sala escura colocou-se a lâmpada posicionada sobre um plano horizontal traçou-se um semicírculo na frente da iluminação com raio de 1,5 metros e então a medição de iluminamento foi então efetuada com o auxílio de um luxímetro, sobre o semicírculo traçado, à altura do eixo longitudinal da lâmpada os iluminamentos foram medidos em pontos espaçados em 10º, a partir do ângulo de 5º. (foi feito também para espaçamento de 5º).

Para esse passo a passo utilizou-se o guia de fotometria da disciplina de instalações elétricas (LIRA e NOBREGA, 2015).

A montagem realizada pode ser observada Figura 23.

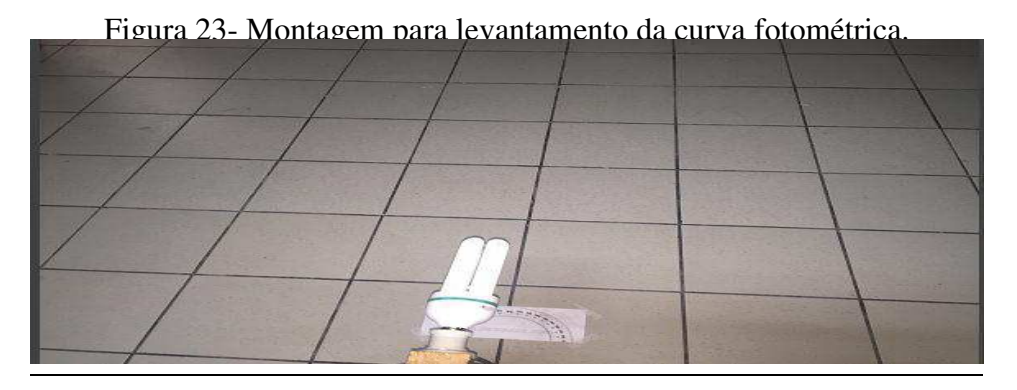

Fonte: Próprio autor.

Os valores de iluminância da lâmpada, medidos durante o experimento, foram utilizados para preencher a segunda coluna Tabela 1. A intensidade luminosa foi calculada por meio da equação (2) e os resultados obtidos são apresentados na terceira coluna da Tabela 1. A quarta coluna desta tabela foi preenchida com o resultado da multiplicação dos valores da terceira coluna por 1000/2760, uma vez que, a curva fotométrica é referida a 1000 lúmens.

| Ângulo          | Iluminância | Intensidade   | Intensidade              |
|-----------------|-------------|---------------|--------------------------|
|                 | (Lux)       | Luminosa (cd) | Luminosa (cd) - referida |
|                 |             |               | a 1000 lm                |
| 0 <sup>0</sup>  | 37,00       | 83,25         | 30,16                    |
| 5 <sup>0</sup>  | 37,85       | 85,19         | 30,86                    |
| 15 <sup>0</sup> | 44,93       | 101,10        | 36,63                    |
| $25^{0}$        | 53,16       | 119,61        | 43,33                    |
| $35^{0}$        | 58,03       | 130,56        | 47,30                    |
| 45 <sup>0</sup> | 63,14       | 142,07        | 51,47                    |
| $55^0$          | 70,11       | 157,75        | 57,15                    |
| $65^0$          | 74,69       | 168,05        | 60,88                    |
| $75^0$          | 79,40       | 178,66        | 64,73                    |
| $85^0$          | 81,81       | 184,10        | 66,70                    |
| 90 <sup>0</sup> | 83,10       | 186,97        | 67,74                    |

Tabela 1: Iluminância e intensidade luminosa da lâmpada UB46.2

Fonte: Próprio autor.

Usando o MATLAB e os dados calculados na quarta coluna da tabela 1 traçouse a curva fotométrica da referida lâmpada. Usou se também um software QLumEdit que é especifico para levantar curvas fotométricas.

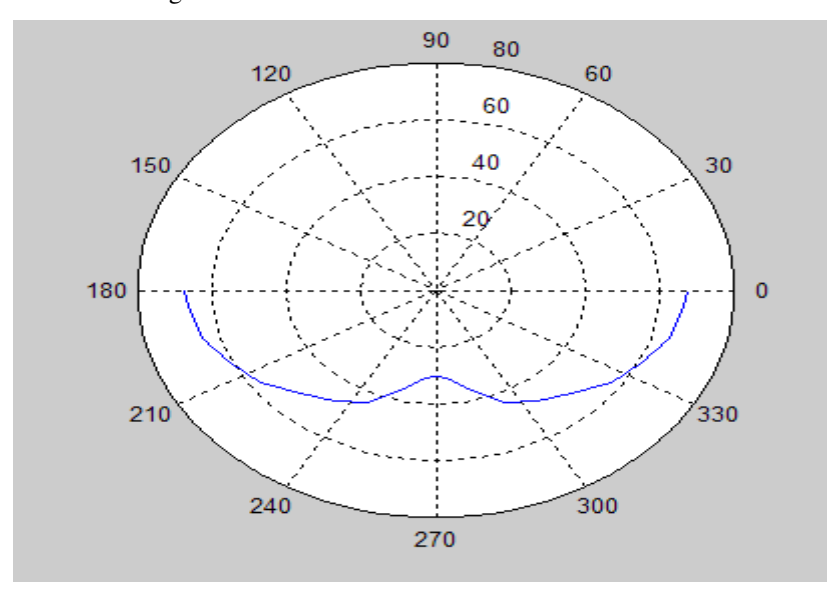

Figura 24- Curva fotométrica usando o MATLAB.

Fonte: Próprio autor.

Usando se o software QLumEdit para levantar a curva fotométrica pode se exporta-la para o DIALux, para fazer testes com as mesma, apesar de atender os critérios das normas , os resultados não foram tão bons pois, para se atingir o nível de iluminamento adequado usariam-se muitas lâmpadas.

Feito isso, foram tomadas as medidas de iluminamento e cálculo do iluminamento médio da (sala de Graduação, Auditório Professor Ricardo Loureiro, Auditório Professor Naidu). Para as medições foi seguido o guia de fotometria da disciplina laboratório de instalações elétricas.

 Um dos métodos para medição de iluminamento de interiores consiste na divisão da superfície em pequenas áreas elementares, nas quais se medem os iluminamentos. A iluminância média é obtida pela média aritmética de todos os pontos de cálculo.

 Um dos processos mais simples e utilizável é o recomendado pela ABNT NBR ISO/CIE 8995-1 de 2013 - Iluminação de ambientes de trabalho - Parte 1: Interior. O processo para determinação do iluminamento é descrito a seguir.

 A princípio, a malha necessária para determinar as iluminâncias e uniformidades médias depende do tamanho e da forma da superfície de referência, da geometria do sistema de iluminação, da distribuição da intensidade luminosa das luminárias utilizadas, da precisão requerida e das quantidades fotométricas a serem avaliadas. O tamanho da malha é dado pela equação a seguir:

$$
p = 0.2x5^{\log_{10}^d},\tag{3}
$$

onde *p* é o tamanho da malha em metros e *d* é a maior dimensão da superfície de referência em metros.

 O número de pontos de cálculo (*n)* considerando a malha *p* é então estabelecido pelo número mais próximo da relação *d* para *p*. No entanto, a quantidade de pontos de cálculo pode ser majorada de forma a proporcionar maior precisão do iluminamento médio calculado.

Ainda de acordo com a NBR ISSO/CIE 8995-1 (ABNT, 2013), as superfícies de referência retangulares são subdivididas em pequenos retângulos, aproximadamente quadrados, com os pontos de cálculo em seu centro.

Quando a superfície de referência tem uma relação do comprimento versus a largura entre 0,5 e 2 o tamanho da malha *p* e, portanto, o número de pontos *n* podem ser determinados com base na maior dimensão *d* da área de referência. Recomenda-se que, em todos os outros casos, a menor dimensão seja tomada como base para o estabelecimento do espaçamento entre os pontos da malha.

#### 4.3.1 AUDITÓRIO PROFESSOR RICARDO A. J. LOUREIRO

Inicialmente, foram medidas as dimensões, obtendo-se uma largura de 4,4 m e um comprimento de 7 m e altura de 2,6 m. Como, neste caso, a relação comprimento *versus* largura é 1,59 está entre 0,5 e 2, o valor de *d* foi considerado como sendo igual a 7 m. Deste modo, obteve-se *p* = 0,7793 m e *n* = 8,9819 -> *n* = 9, usando - se a equação (3). Na Figura 25 observou-se como ficou a divisão da sala e na Tabela II as coordenadas de cada ponto bem, como o iluminamento em cada um destes pontos, que foram medidos com a utilização do luxímetro.

A escolha de cada um desses pontos se deu em função de locais estratégicos do auditório como: pontos perto do quadro negro, da maior concentração de carteiras, da porta, onde ficaria a mesa do professor, projetor entre outros.

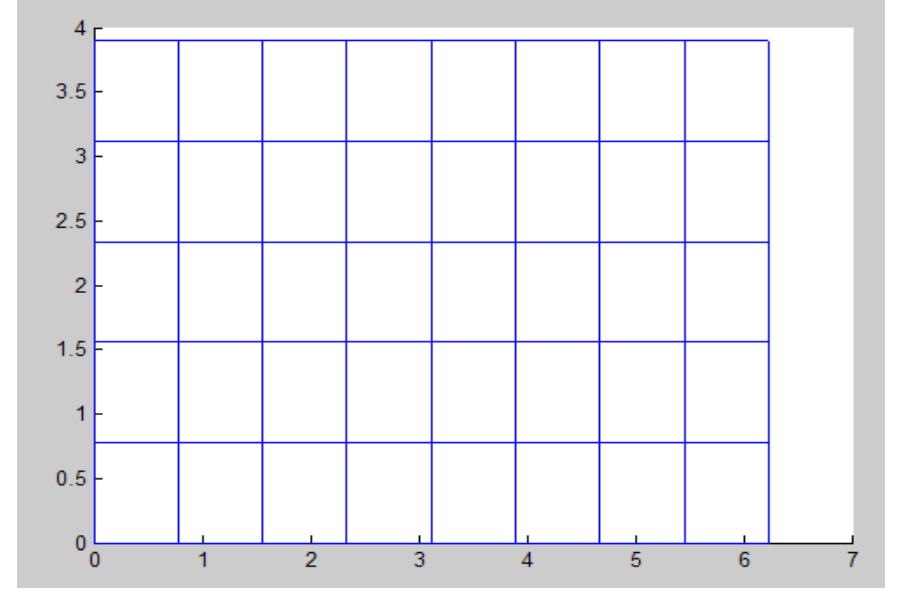

Figura 25 - Divisão do auditório Ricardo Loureiro para medição de iluminância.

Fonte: Próprio autor.

Tabela 2: Iluminância auditório Ricardo A. J. Loureiro.

| Ponto          | Coordenadas $(x, y)$ | Iluminância (Lux) |
|----------------|----------------------|-------------------|
| 1              | (1,17; 0,39)         | 188,50            |
| $\overline{2}$ | (0,39; 1,94)         | 151,10            |
| 3              | (1,94; 2,72)         | 234,00            |
| $\overline{4}$ | (2,72; 1,17)         | 284,70            |
| 5              | (3,50; 3,50)         | 356,20            |
| 6              | (4,29; 1,95)         | 250,70            |
| 7              | (5,06; 1,17)         | 266,30            |
| 8              | (5, 84; 0, 39)       | 228,50            |
| 9              | (5, 84; 2, 72)       | 310,70            |

Fonte: Próprio autor.

$$
E_m = \frac{\sum_{k=1}^n m_k}{n} = \frac{2270,70}{9} = 252,3 \text{ Lux}.
$$

O iluminamento médio está dentro dos valores das normas (sala de aula e laboratórios: 250 – 500 Lux).

#### 4.3.2 AUDITÓRIO PROFESSOR S. R. NAIDU

Como no caso do auditório Professor Ricardo Loureiro inicialmente, foram medidas as dimensões, obtendo-se uma largura de 4,95 m e um comprimento de 5,55 m e altura de 2,72 m. Como, neste caso, a relação comprimento *versus* largura é 1,12 está entre 0,5 e 2, o valor de *d* foi considerado como sendo igual a 5,55 m. Deste modo, obteve-se *p* = 0,6626 m e *n* = 8,3758 -> *n* = 8, usando-se a equação 3. Na Figura 26 observou-se como ficou a divisão da sala e na Tabela III as coordenadas de cada ponto bem, como o iluminamento em cada um destes pontos, que foram medidos com a utilização do luxímetro.

A escolha de cada um desses pontos se deu em função de locais estratégicos do auditório como: pontos perto do quadro negro, da maior concentração de carteiras, da porta, onde ficaria a mesa do professor, projetor entre outros.

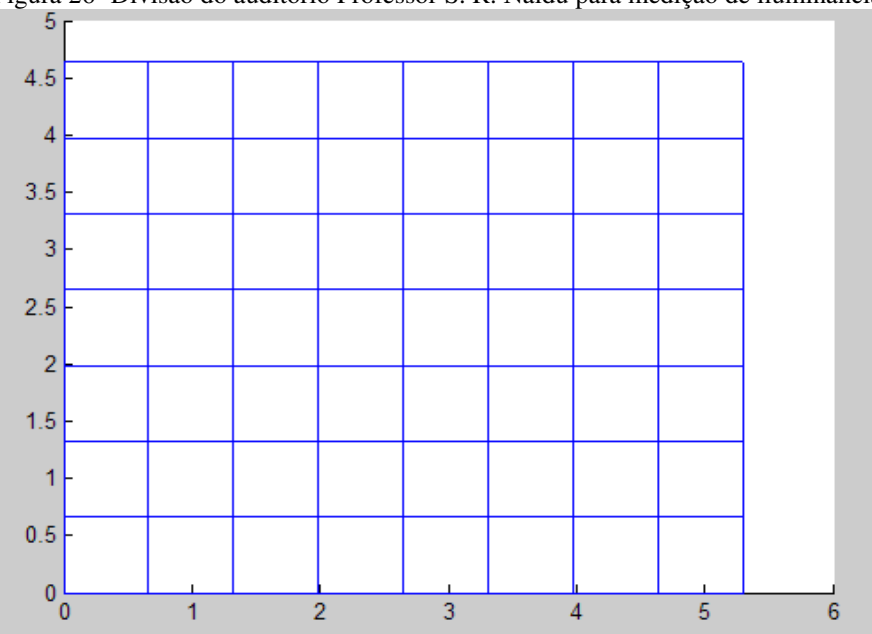

Figura 26- Divisão do auditório Professor S. R. Naidu para medição de iluminância.

Fonte: Próprio autor.

| Ponto | Coordenadas $(x, y)$ | Iluminância (Lux) |
|-------|----------------------|-------------------|
|       | (0,33; 2,66)         | 306,50            |
|       | (0,99; 0,99)         | 303,00            |
|       | (1,65; 2,97)         | 329,20            |
|       | (2,31; 4,30)         | 251,20            |

Tabela 3: Iluminância do auditório Professor S.R.Naidu.

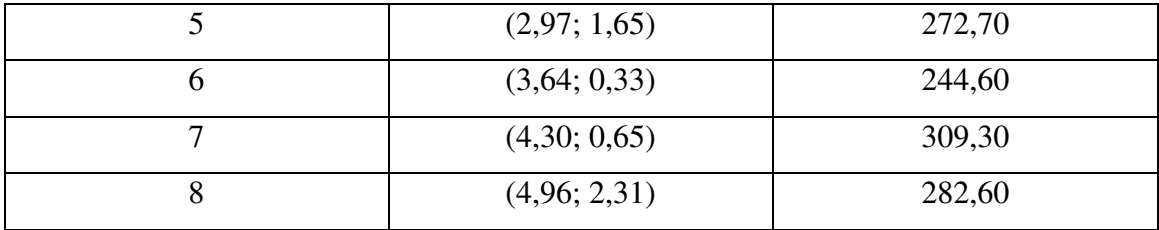

Fonte: Próprio autor.

$$
E_m = \frac{\sum_{k=1}^n m_k}{n} = \frac{2299,10}{8} = 287,38 \text{ Lux}
$$

O iluminamento médio está dentro dos valores das normas (sala de aula e laboratórios: 250 – 500 Lux).

#### 4.3.3 SALA DE GRADUAÇÃO

Como nos dois casos anteriores, primeiramente foram medidas as dimensões, obtendo-se uma largura de 4 m e um comprimento de 6,37 m e altura de 2,72 m. Como, neste caso, a relação comprimento *versus* largura é 1,59 está entre 0,5 e 2, o valor de *d* foi considerado como sendo igual a 6,37 m. Deste modo, obteve-se  $p = 0,7296$  m e  $n =$ 8,7305 -> *n* = 9, usando se a equação 3. Na Figura 27 observou-se como ficou a divisão da sala e na Tabela IV as coordenadas de cada ponto bem, como o iluminamento em cada um destes pontos, que foram medidos com a utilização do luxímetro.

A escolha de cada um desses pontos se deu em função de locais estratégicos da sala como: perto das mesas onde ficam os computadores, da mesa para estudo em grupo, porta.

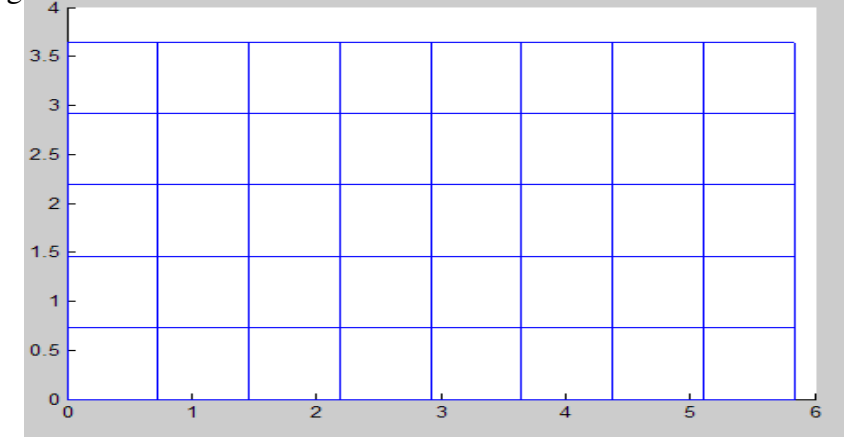

Figura 27- Divisão da sala de Graduação para medição de iluminância.

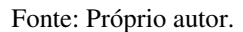

| Tabela 4: Iluminância sala de Graduação. |                      |                   |  |  |  |
|------------------------------------------|----------------------|-------------------|--|--|--|
| Ponto                                    | Coordenadas $(x, y)$ | Iluminância (Lux) |  |  |  |
| 1                                        | (0,36; 0,36)         | 163,40            |  |  |  |
| 2                                        | (1,10; 3,28)         | 193,20            |  |  |  |
| 3                                        | (1,82; 1,82)         | 216.10            |  |  |  |
| $\overline{4}$                           | (2,55; 0,36)         | 207,30            |  |  |  |
| 5                                        | (3,29; 3,29)         | 216,00            |  |  |  |
| 6                                        | (4,00; 1,82)         | 261,80            |  |  |  |
| 7                                        | (4,74; 0,36)         | 229,10            |  |  |  |
| 8                                        | (5,47; 1,82)         | 214,50            |  |  |  |

Tabela 4: Iluminância sala de Graduação.

Fonte: Próprio autor.

9 (5,47; 3,28) 206,20

$$
E_m = \frac{\sum_{k=1}^n m_k}{n} = \frac{1907,64}{9} = 211,96
$$
 Lux.

O iluminamento médio está abaixo dos valores das normas (sala de aula e laboratórios: 250 – 500 Lux).

#### 4.4 DEMAIS ATIVIDADES

Foram executadas ainda outras atividades que não foram descritas para manter o relatório sucinto, tais como:

- Ensaios com o transformador de 15, 45, 75 KVA (para estimar as perdas).
- Acompanhamento do experimento da disciplina de equipamentos elétricos.
- Ajuda no experimento de mestrado dos alunos Henrique e Hebert (Medir a resistência dinâmica dos contatos do disjuntor para avaliar seu estado de degradação a partir da análise do sinal do arco captado pelo osciloscópio naquele momento).
- Acompanhamento de ensaios para aluna do mestrado e acompanhamento de ensaios na sala do gerador de corrente.

As atividades nos tópicos 4.1, 4.2 e 4.3 foram escolhidas para serem detalhadas, pois nelas foi dedicado maior tempo, além de abordarem uma maior quantidade de assuntos teóricos na forma prática.

## 5 CONCLUSÕES

A partir das atividades desenvolvidas no período de Estágio Supervisionado foi possível aprender e acompanhar procedimentos técnicos, adquirir experiência no âmbito profissional e colocar em prática os conhecimentos teóricos adquiridos ao longo do curso de graduação.

Pode-se ter acesso e conhecimento do software DIALux, que é uma ferramenta muito importante para testes na área de luminárias, com resultados que estão de acordo com as normas de iluminação e com fácil manipulação.

A montagem do gerador de impulso de tensão ajudou bastante para se entender na prática como é seu funcionamento, que havia sido visto de forma teórica na disciplina de Técnicas de Alta Tensão.

 Renovações de algumas partes das instalações elétricas serviram para contribuir no conhecimento prático de inúmeras formas, desde os equipamentos envolvidos até como funcionam e como são usados.

Durante o estágio foram desenvolvidas atividades de integração e conhecimento. O aluno contribuiu nos ensaios do laboratório do curso de engenharia elétrica e nos ensaios relacionados à pesquisa e desenvolvimento realizado no local do estágio.

#### REFERÊNCIAS BIBLIOGRÁFICAS

ABNT. (2002). NBR 10520 - Informação e documentação - Citações em documentos - Apresentação. *Associação Brasileira de Normas Técnicas* (p. 7). ABNT.

ABNT. NBR ISO/CIE 8995-1 Iluminação de ambientes de trabalho Parte 1: Interior. [S.l.]: Associação Brasileira de Normas Técnicas. 2013.

ALVES, Alex Carlos Rodrigues "Relatório de Estágio Supervisionado", UFCG, Campina Grande 2016.

ALVES, Lidja Nayara Tavaresa "Relatório de Estágio Supervisionado", UFCG, Campina Grande 2016.

ANDRADE, Arthur Francisco "Trabalho de Conclusão de Curso - Metodologia para Planejamento, Execução e Avaliação de Medições em Laboratórios de Alta Tensão Empregando Técnicas Estatísticas", UFCG, Campina Grande, 2016.

GERMANO, André Dantas "Relatório de Estágio Integrado", UFCG, Campina Grande, 2009.

Guia Experimental de Fotometria, disponível em : <https://sites.google.com/a/dee.ufcg.edu.br/george/disciplinas/labie , Raphael Borges da Nobrega, George Rossany Soares de Lira, 2015 >

Moreira, Vinícius de Araújo - Iluminação Elétrica. Editora Edgard Blücher Ltda., 2001.

http://www.lumicenteriluminacao.com.br/pt/tecnologia/dialux.html.

# APÊNDICE – RELATÓRIO DIÁRIO DAS ATIVIDADES REALIZADAS

Nessa tabela estão mencionadas todas as atividades desenvolvidas ao longo desse estágio supervisionado, a fim de certificar-se de que o aluno cumpriu a carga horária prevista. Na primeira coluna esta a data, na segunda coluna a carga horária cumprida em cada dia e na terceira coluna as respectivas atividades.

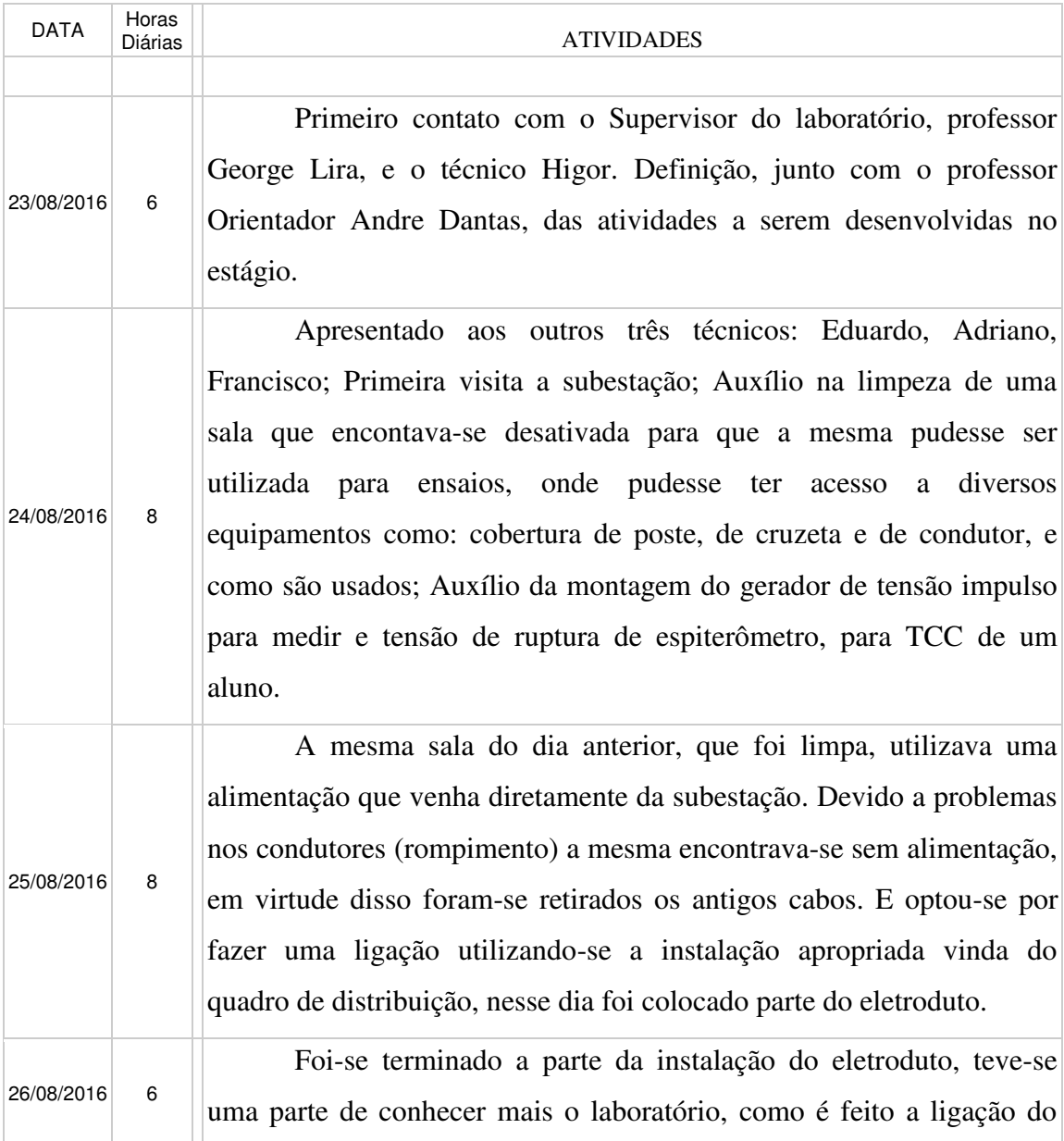

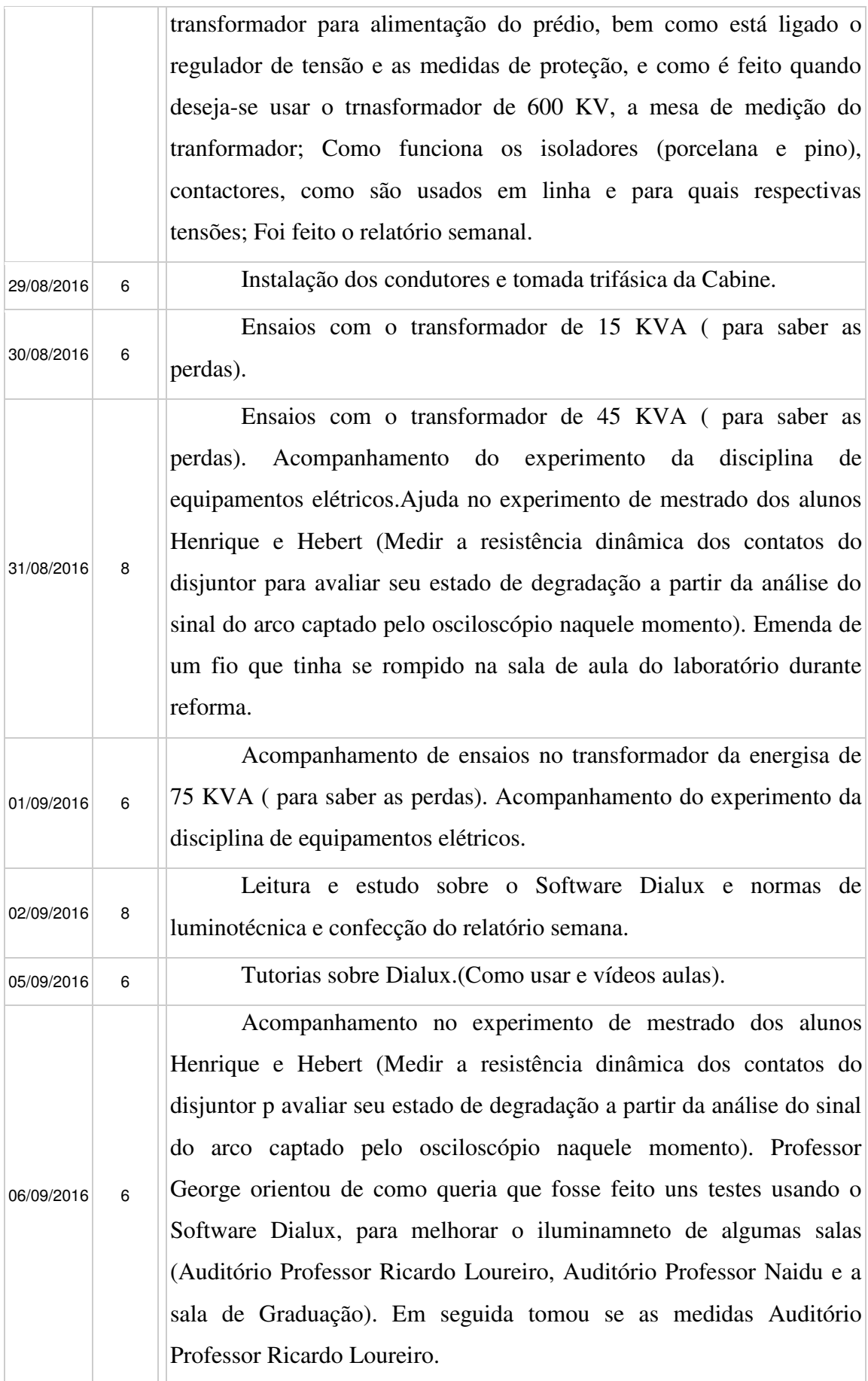

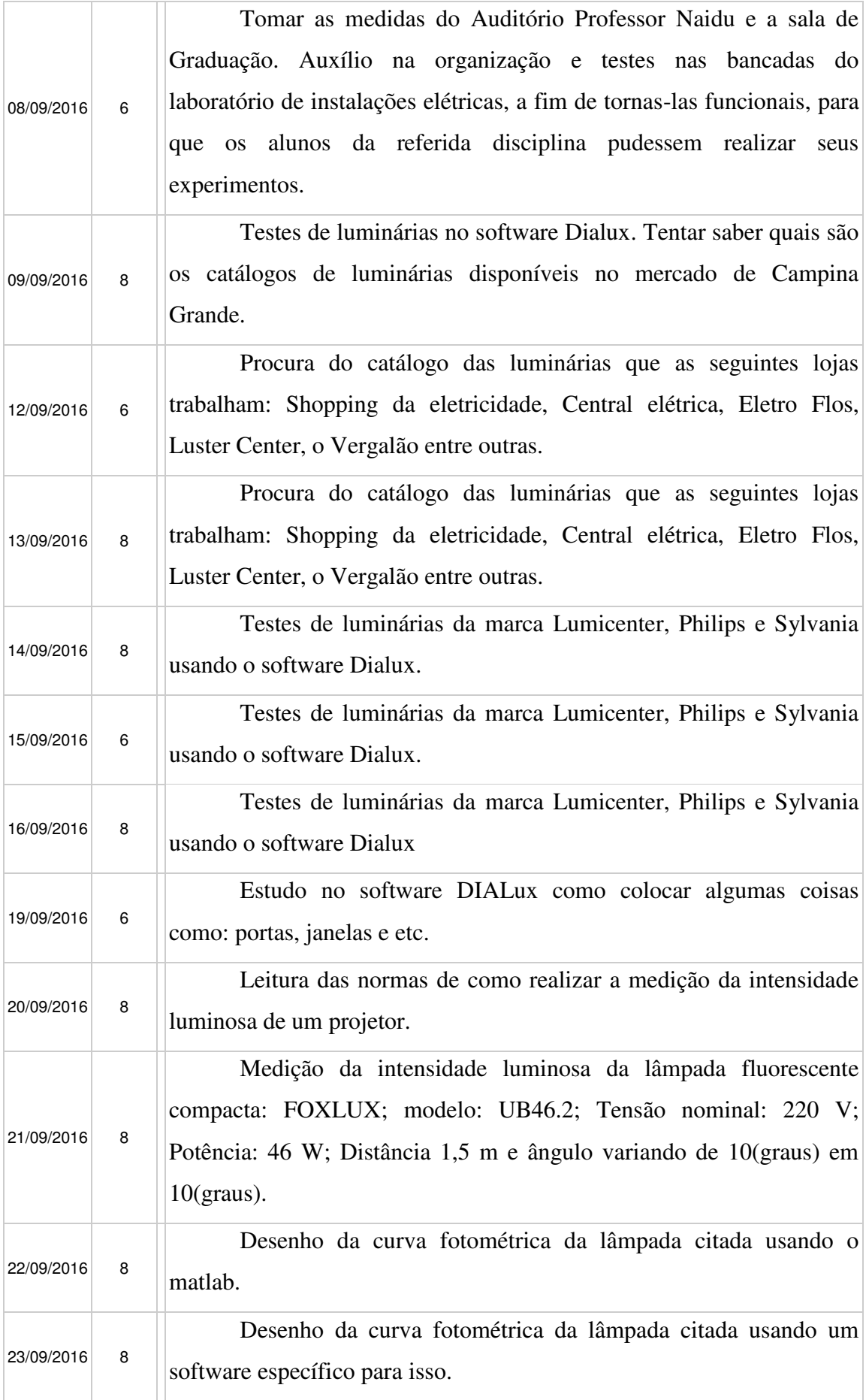

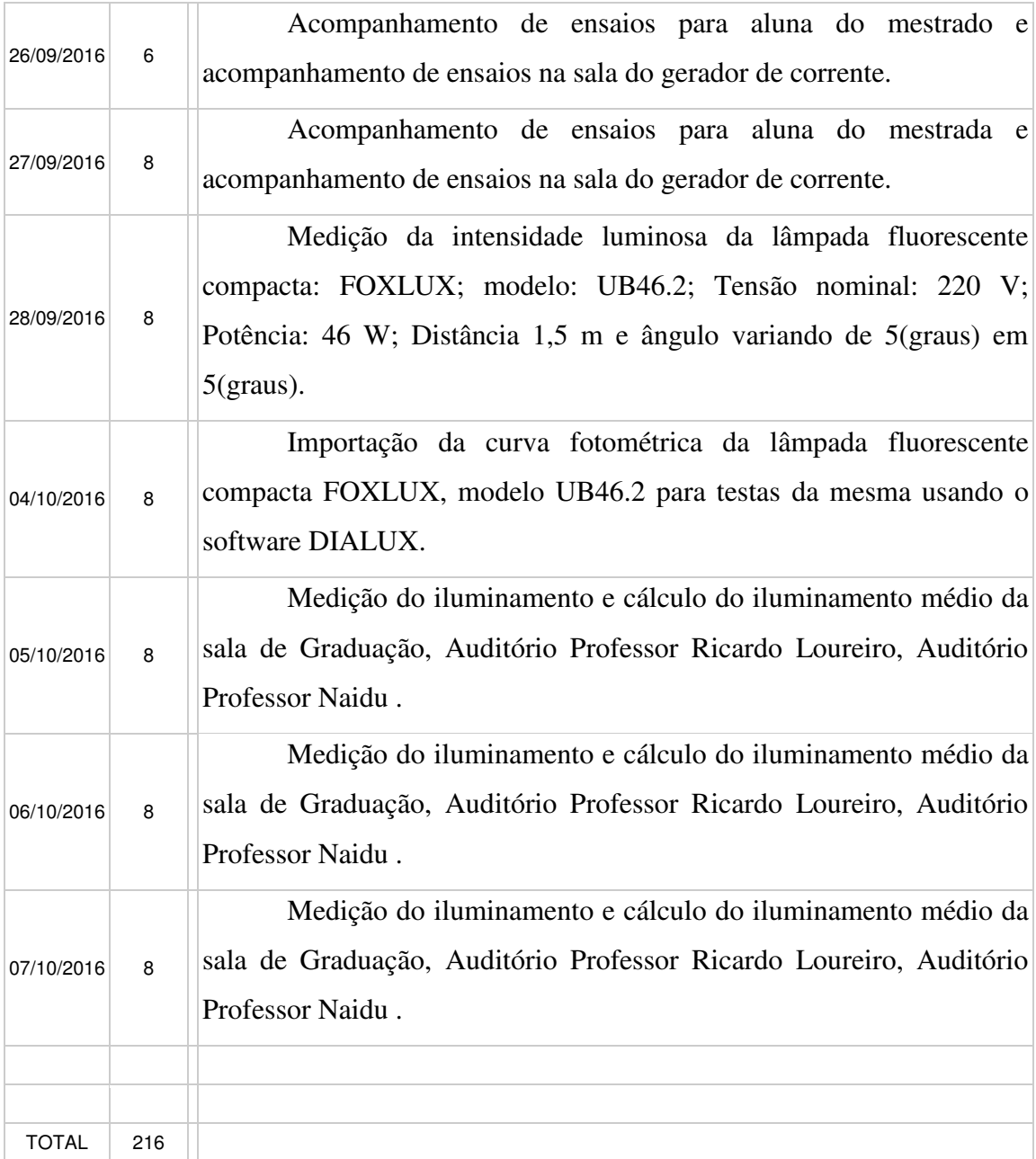